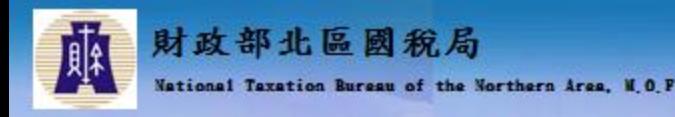

# 營業人導入電子發票作業指引

#### 第四章 電子發票資料交換標準訊息建 置指引(MIG)解析

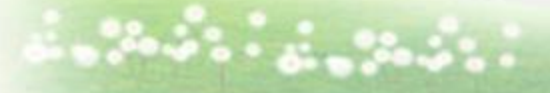

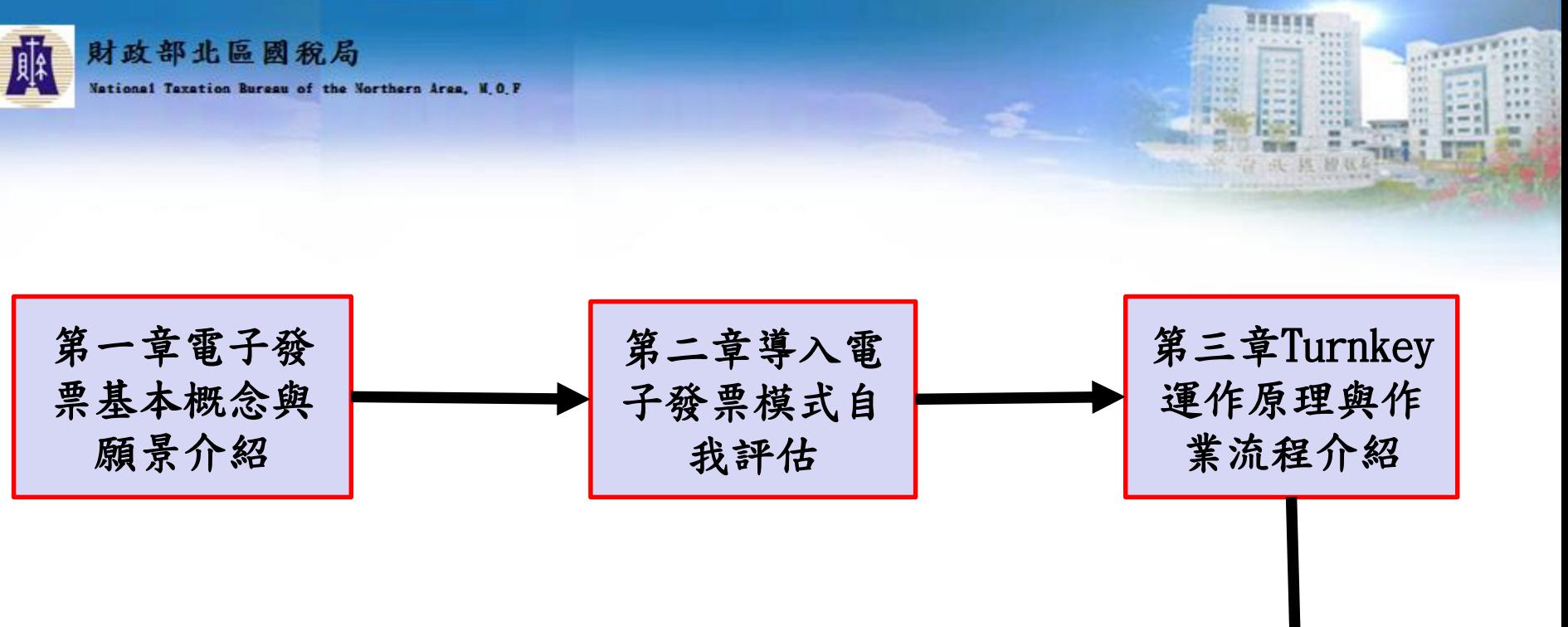

第四章電子發 第六章電子發 第五章電子發 票資料交換標 票證明聯資訊 票API介紹 準訊息建置指 防偽說明引(MIG)解析 いとりり」

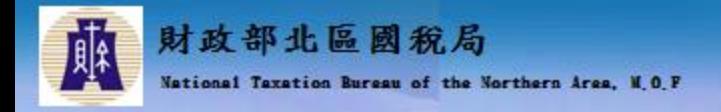

#### 第四章電子發票資料交換標準訊息建置指引(MIG)解析

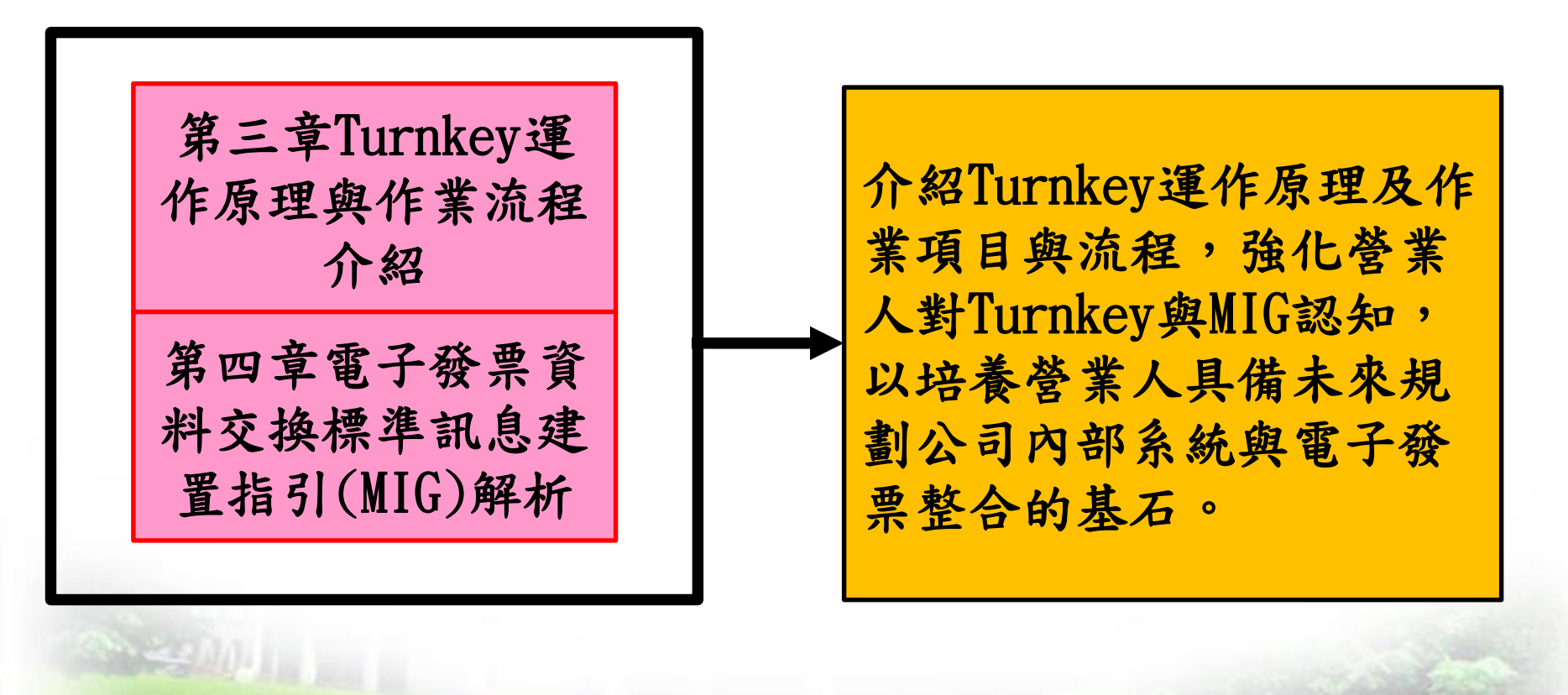

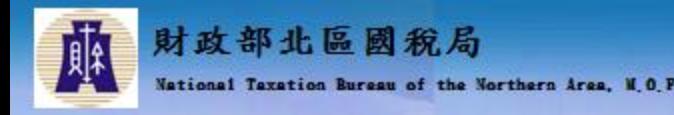

大綱

- 電子發票資料交換標準訊息建置指引(MIG)
- + MIG共通性注意事項
- B2B存證注意事項
- 合約訂單資訊與發票資訊整合介紹
- 載具分類與捐贈介紹
- 電子發票隨機碼介紹
- 字軌相關說明

学规则

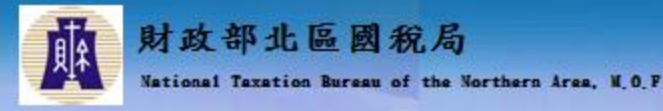

電子發票資料交換標準訊息建置指引

# MIG 3.1.2

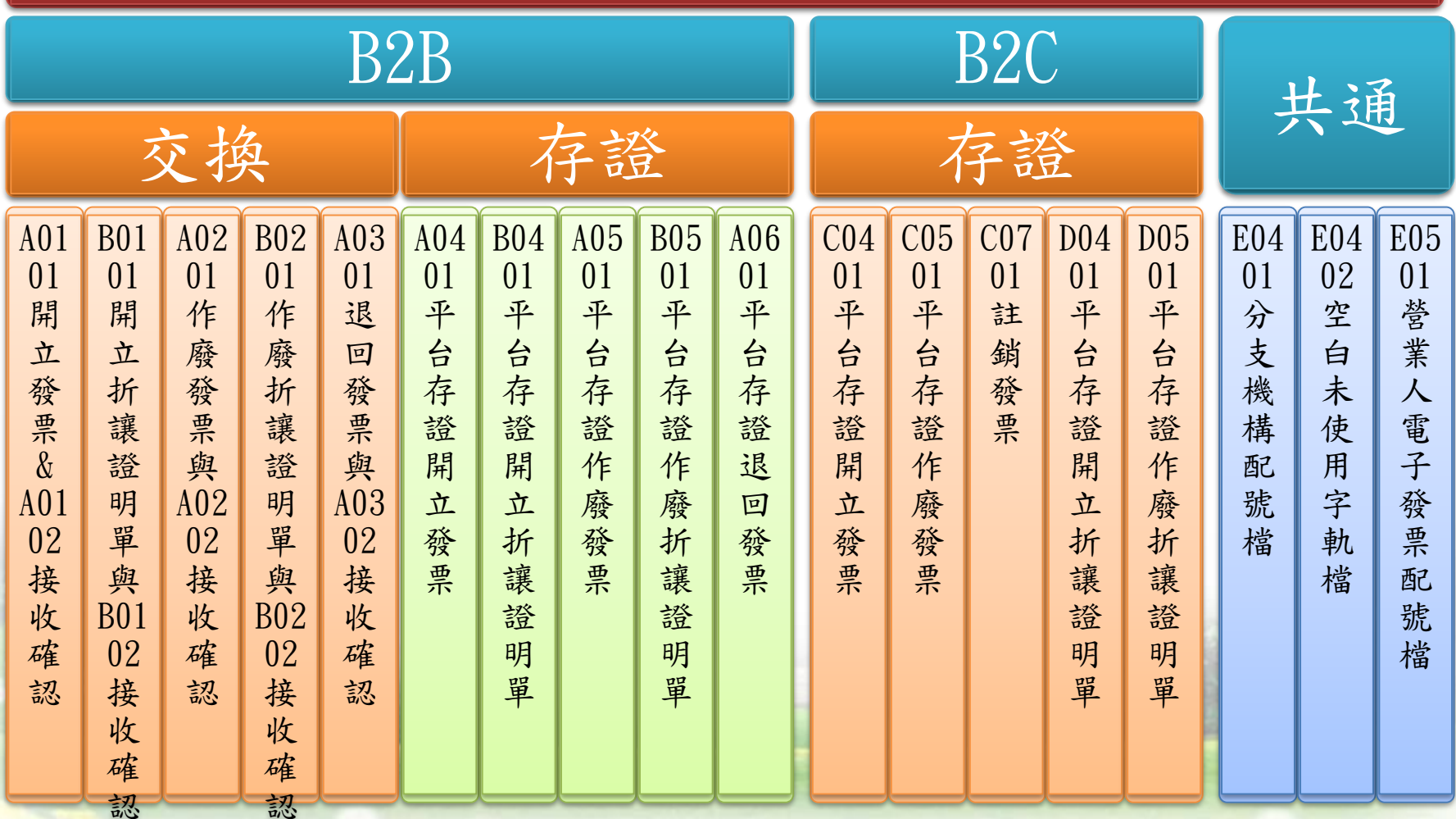

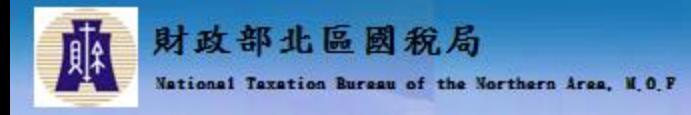

大綱

#### 電子發票資料交換標準訊息建置指引(MIG)

- + MIG共通性注意事項
- B2B存證注意事項
- 合約訂單資訊與發票資訊整合介紹
- 載具分類與捐贈介紹
- 電子發票隨機碼介紹
- 字軌相關說明

**《到中山山山** 

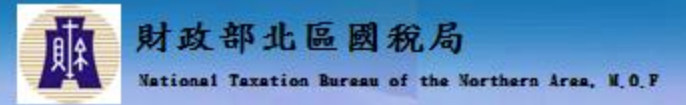

# MIG共通注意事項(1/3)

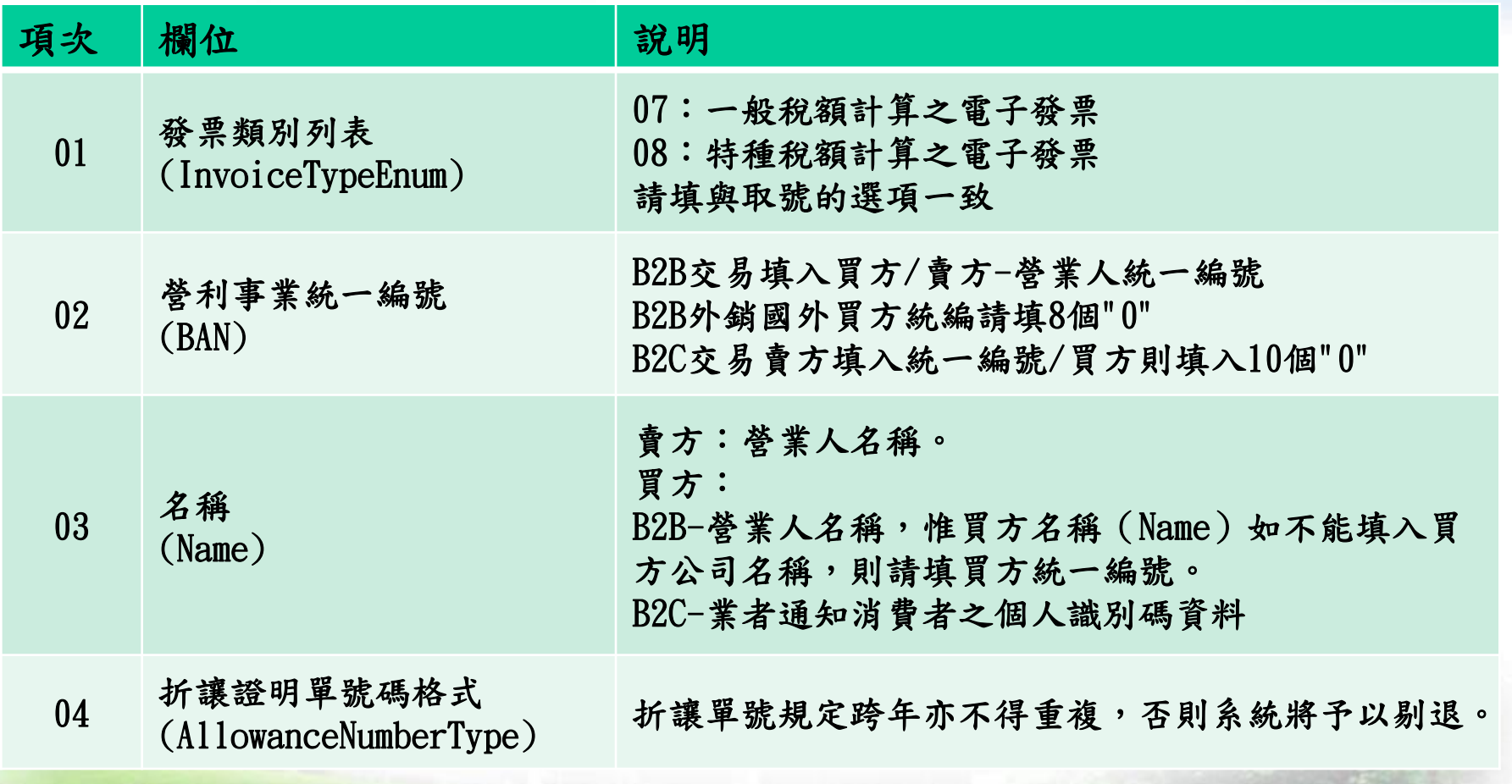

 $111$ 

**AND**  $. 1.0$  $-0.1$  $1.111$ 

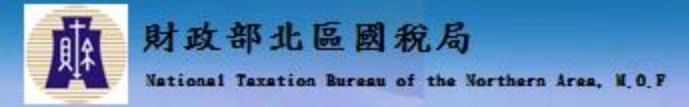

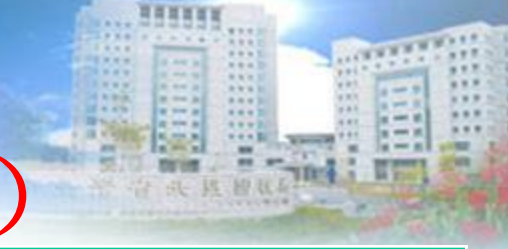

# MIG共通注意事項(2/3)

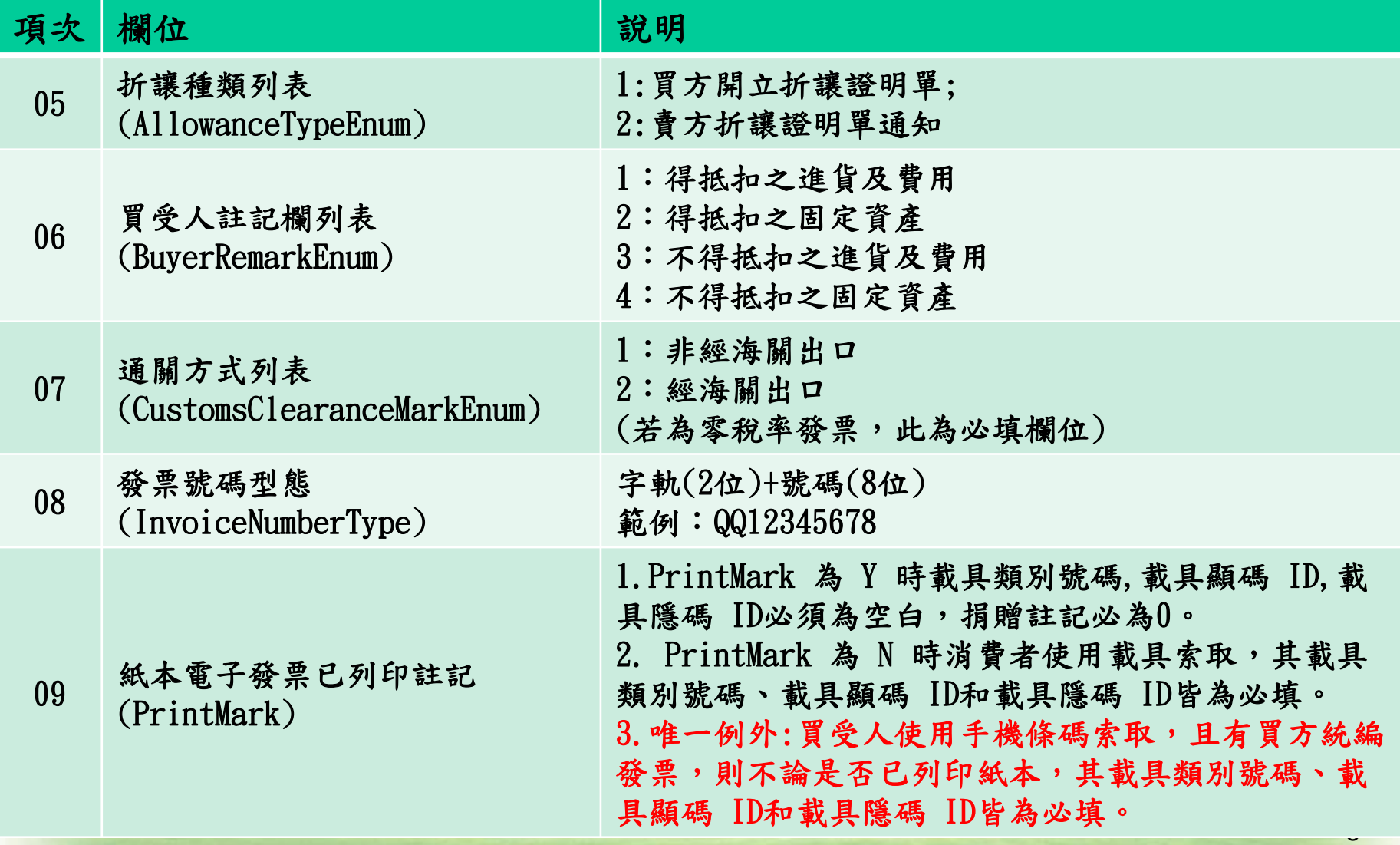

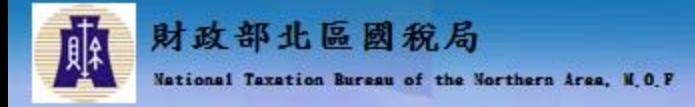

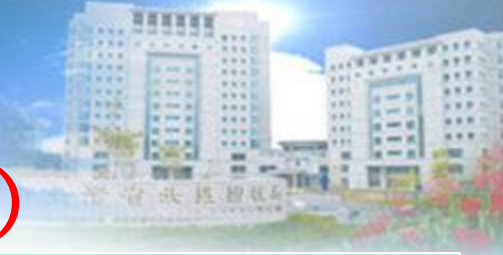

# MIG共通注意事項(3/3)

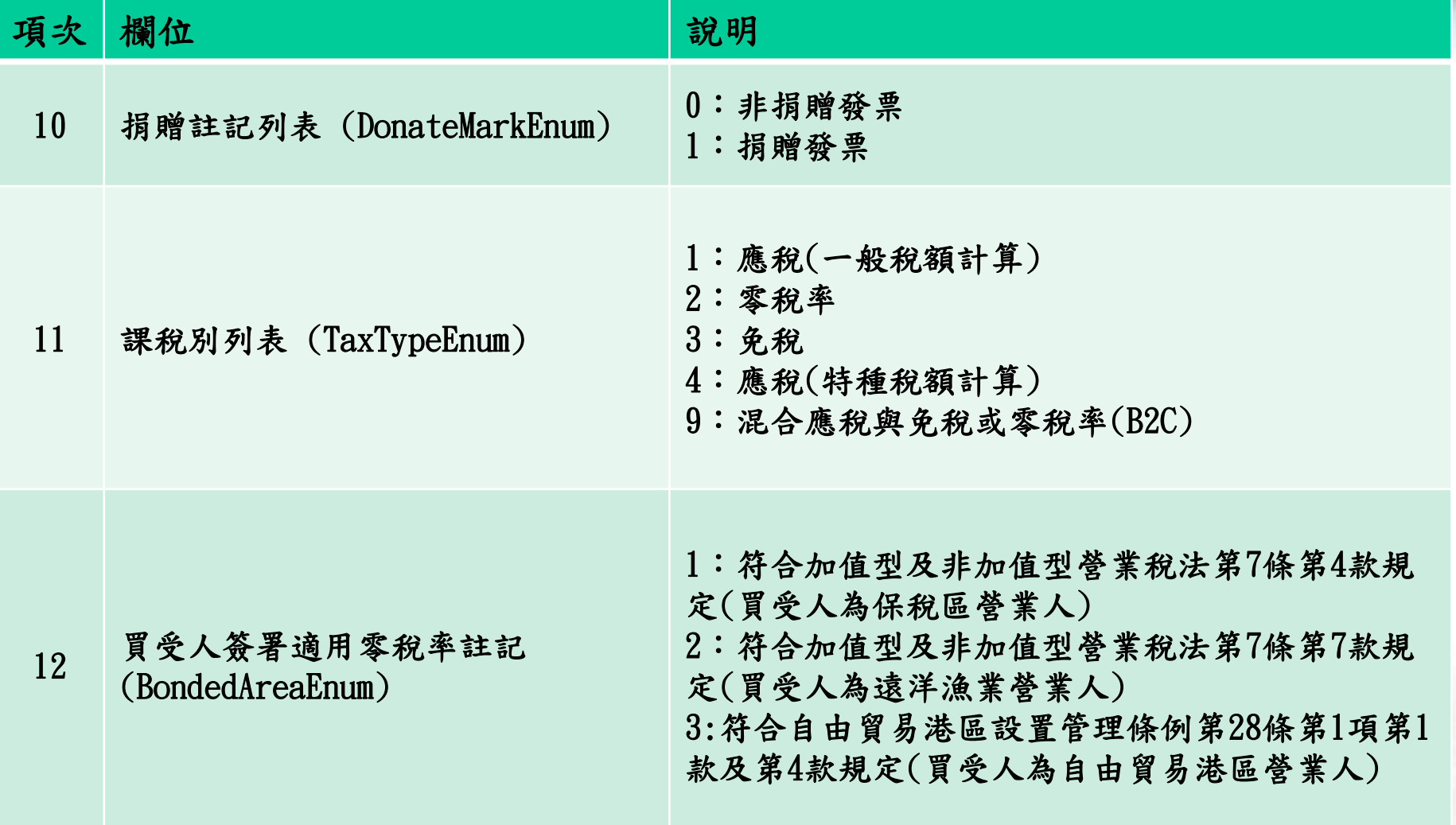

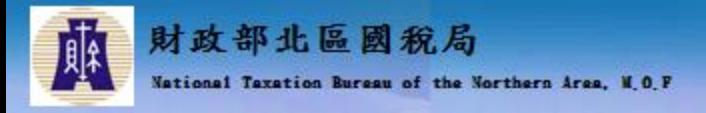

大綱

- **↓ 電子發票資料交換標準訊息建置指引(MIG)**
- + MIG共通性注意事項

B2B存證注意事項

- 合約訂單資訊與發票資訊整合介紹
- 載具分類與捐贈介紹
- 電子發票隨機碼介紹
- 字軌相關說明

学规则

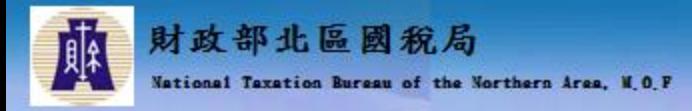

#### B2B存證注意事項(1/2)

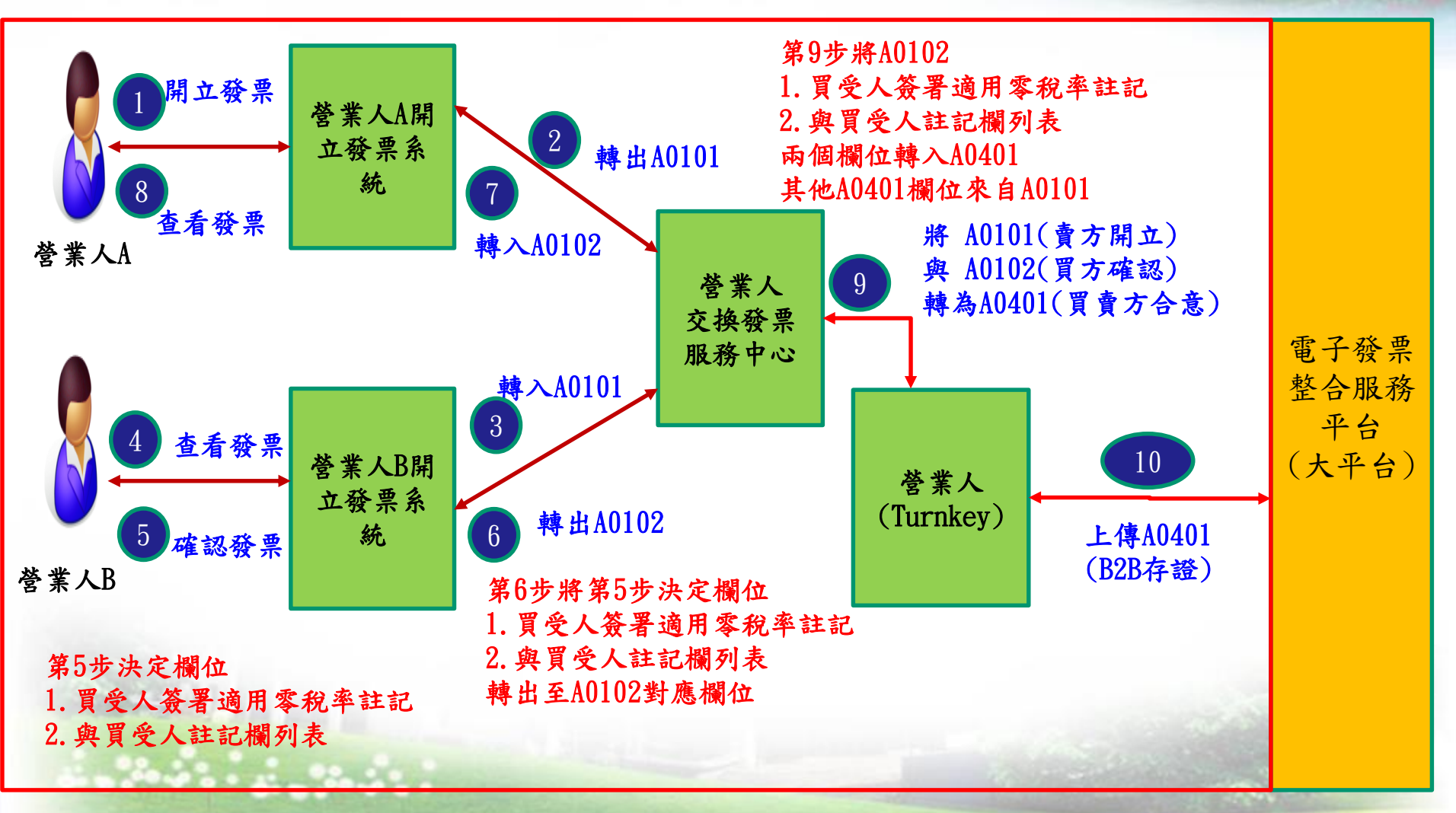

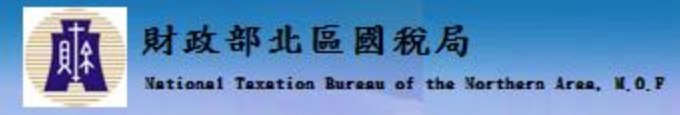

# B2B存證注意事項(2/2)

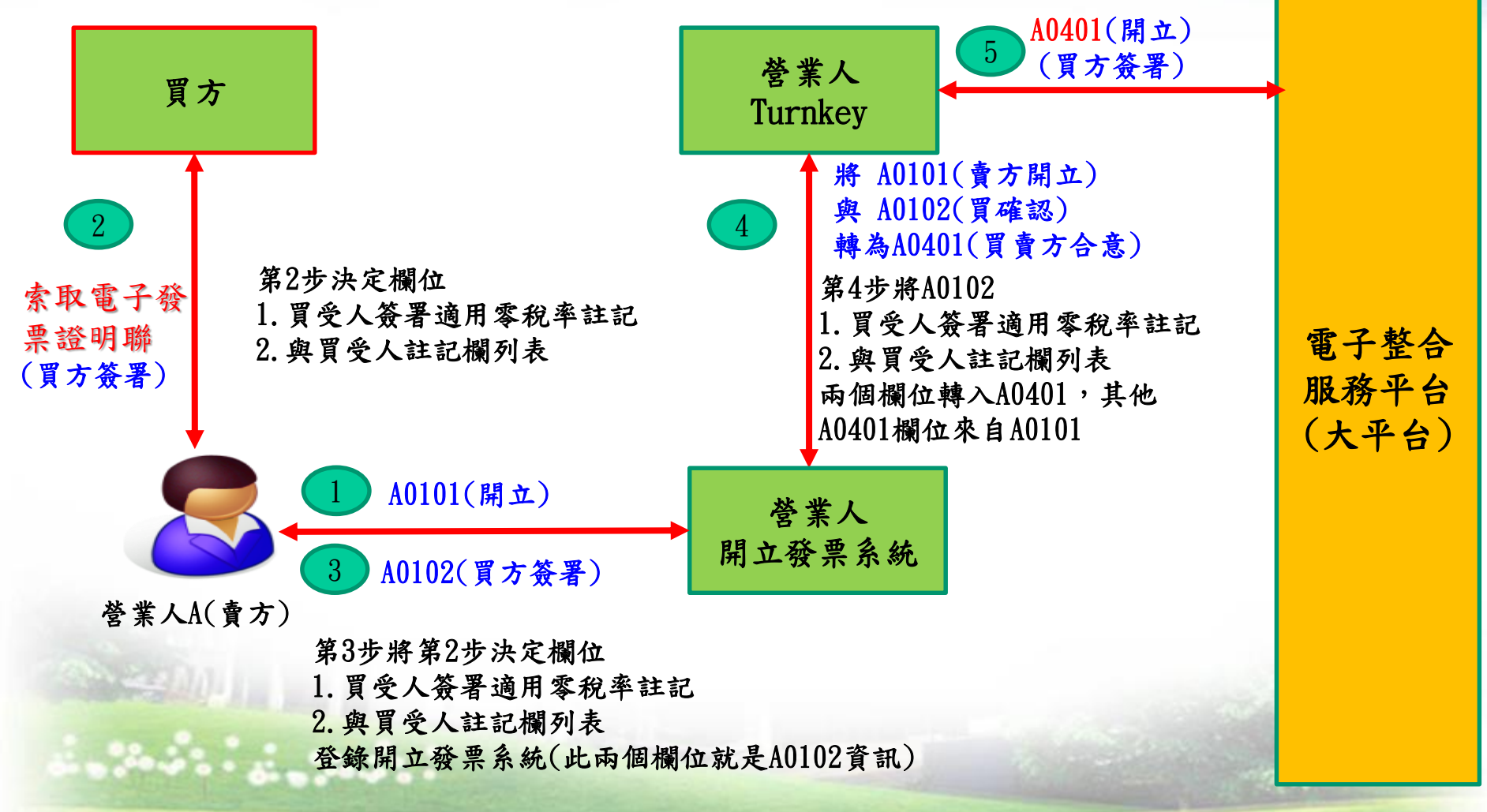

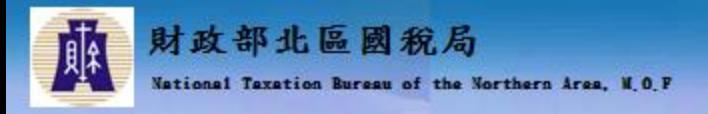

大綱

- 電子發票資料交換標準訊息建置指引(MIG)
- + MIG共通性注意事項
- B2B存證注意事項
- 合約訂單資訊與發票資訊整合介紹
- 載具分類與捐贈介紹
- 電子發票隨機碼介紹
- 字軌相關說明

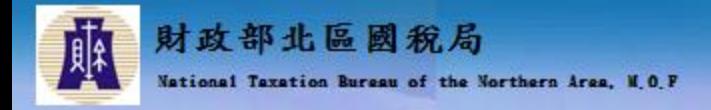

# 合約訂單資訊與發票資訊整合介紹(1/8)

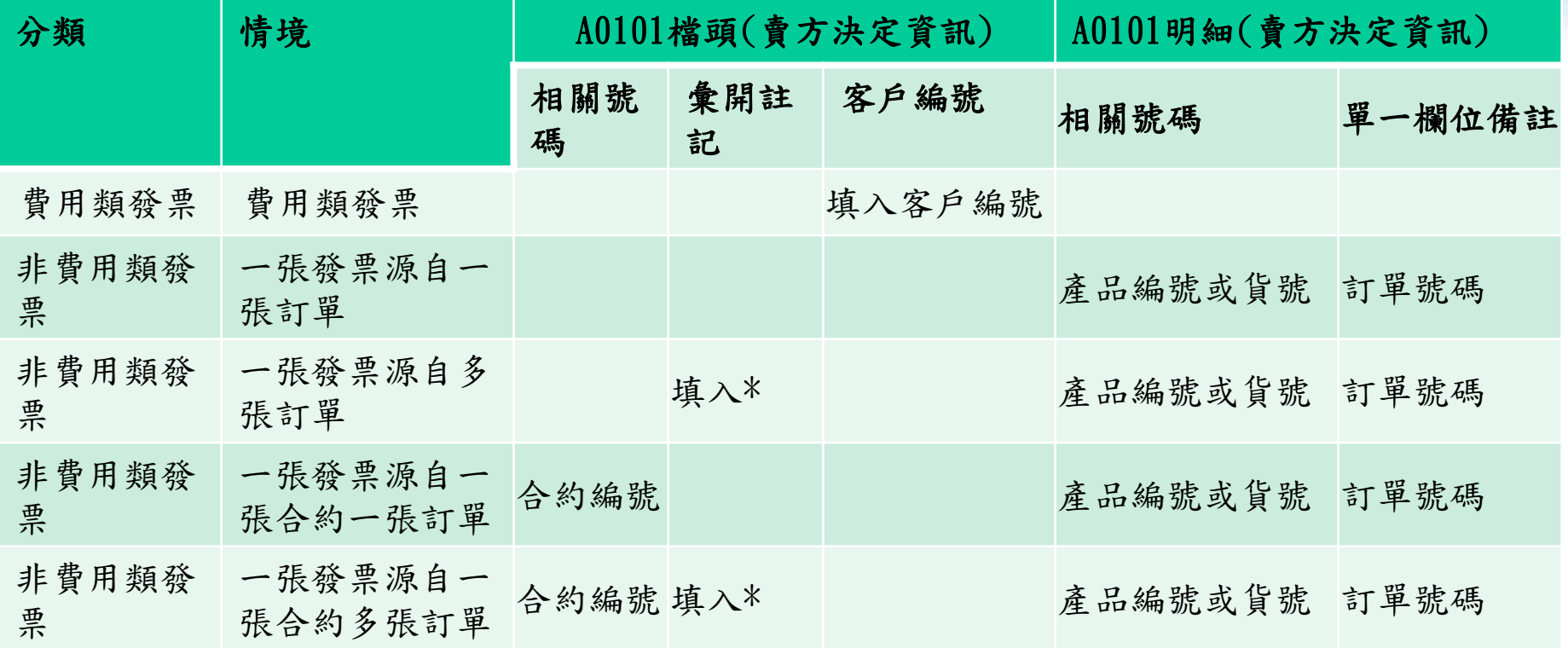

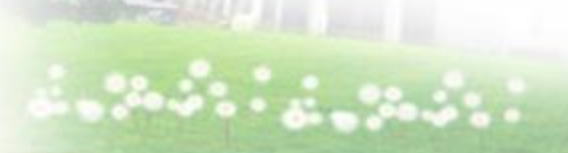

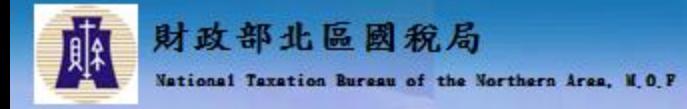

# 合約訂單資訊與發票資訊整合介紹(2/8)

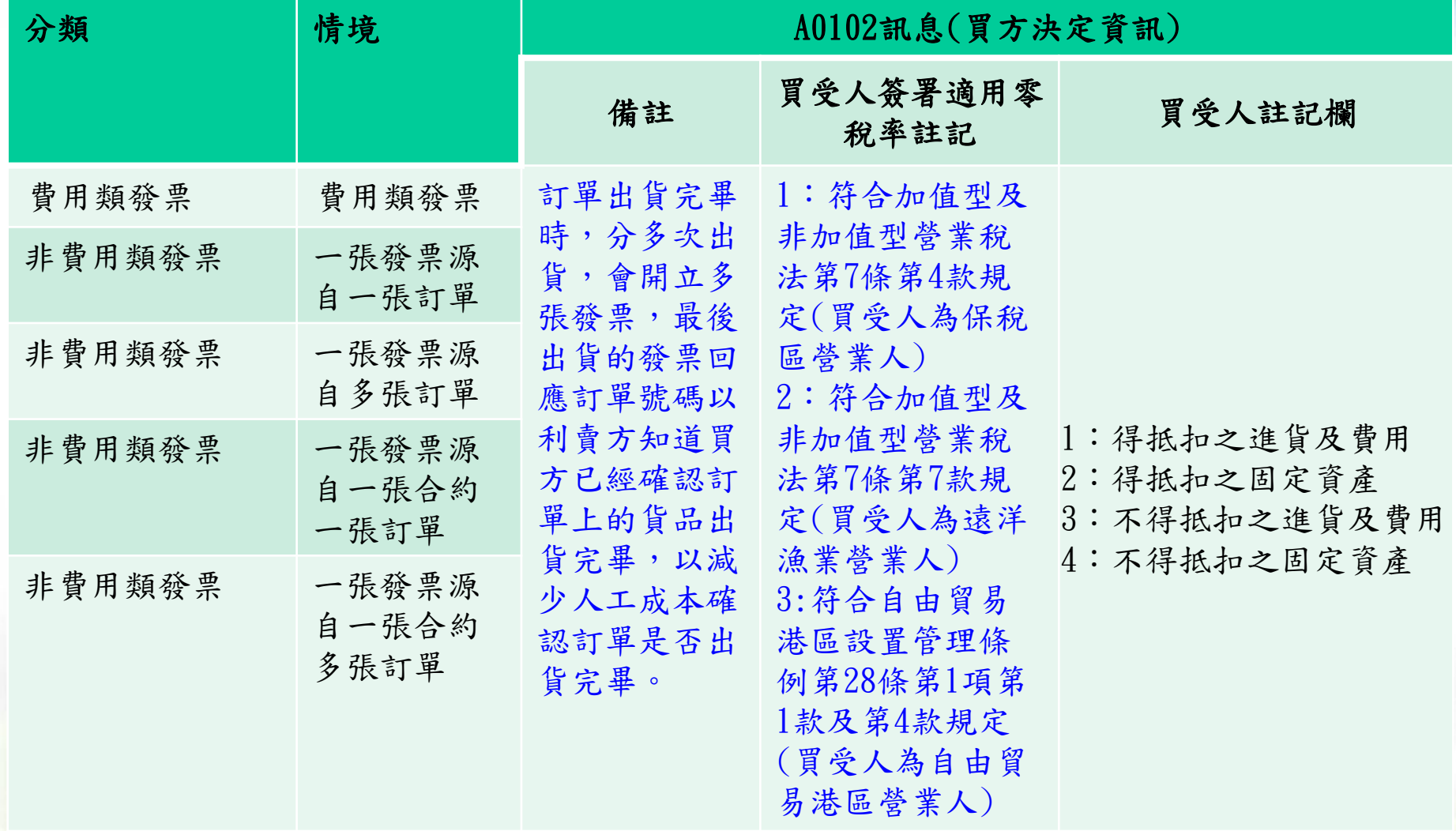

 $\sim$ 

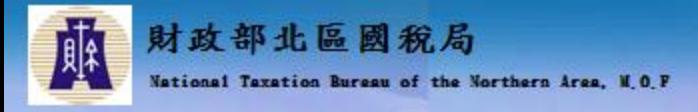

合約訂單資訊與發票資訊整合介紹(3/8)

發票重要文字型態欄位可以進行加密

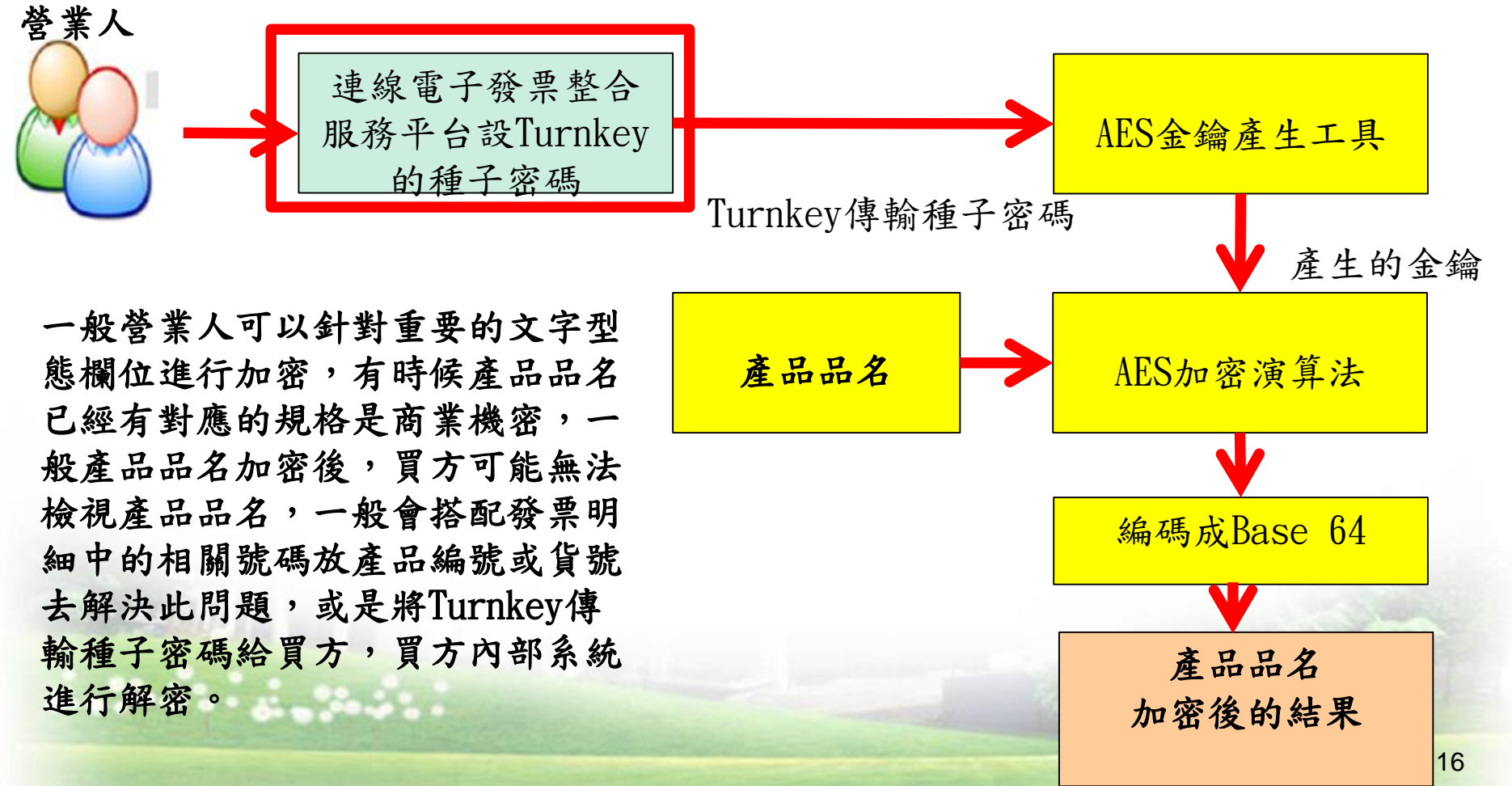

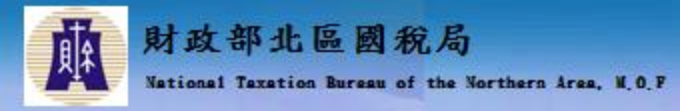

授權確認

# 合約訂單資訊與發票資訊整合介紹(4/8)

#### 電子發票整合服務平台設定Turnkey傳輸密碼種子

#### ▶ 現在位置/人員帳號與權限管理 > 密碼及種子管理(TurnKey傳輸) > 授權確認

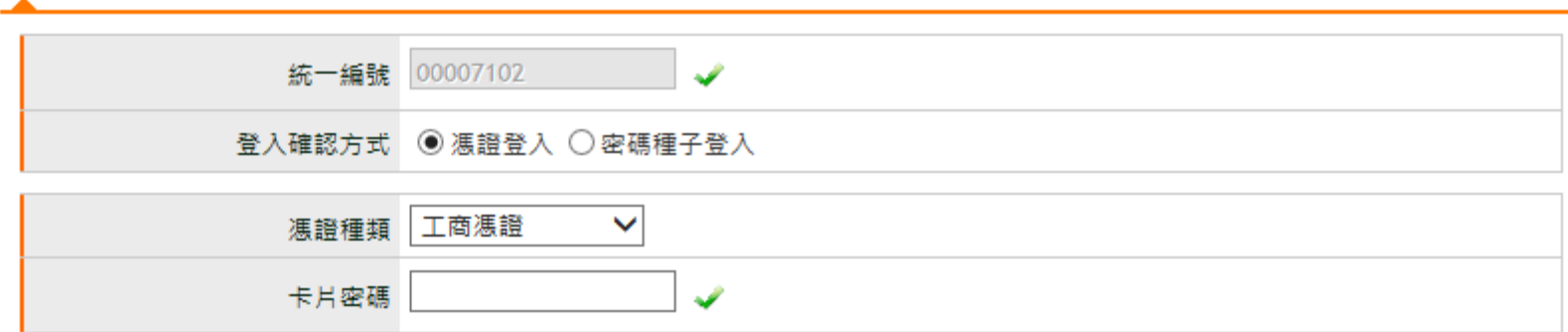

※請插入馮證並輸入pin碼後按下[授權確認]登入

→ 授權確認

17

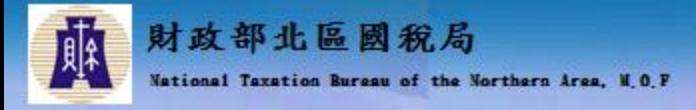

合約訂單資訊與發票資訊整合介紹(5/8)

發票重要文字型態欄位可以進行加密

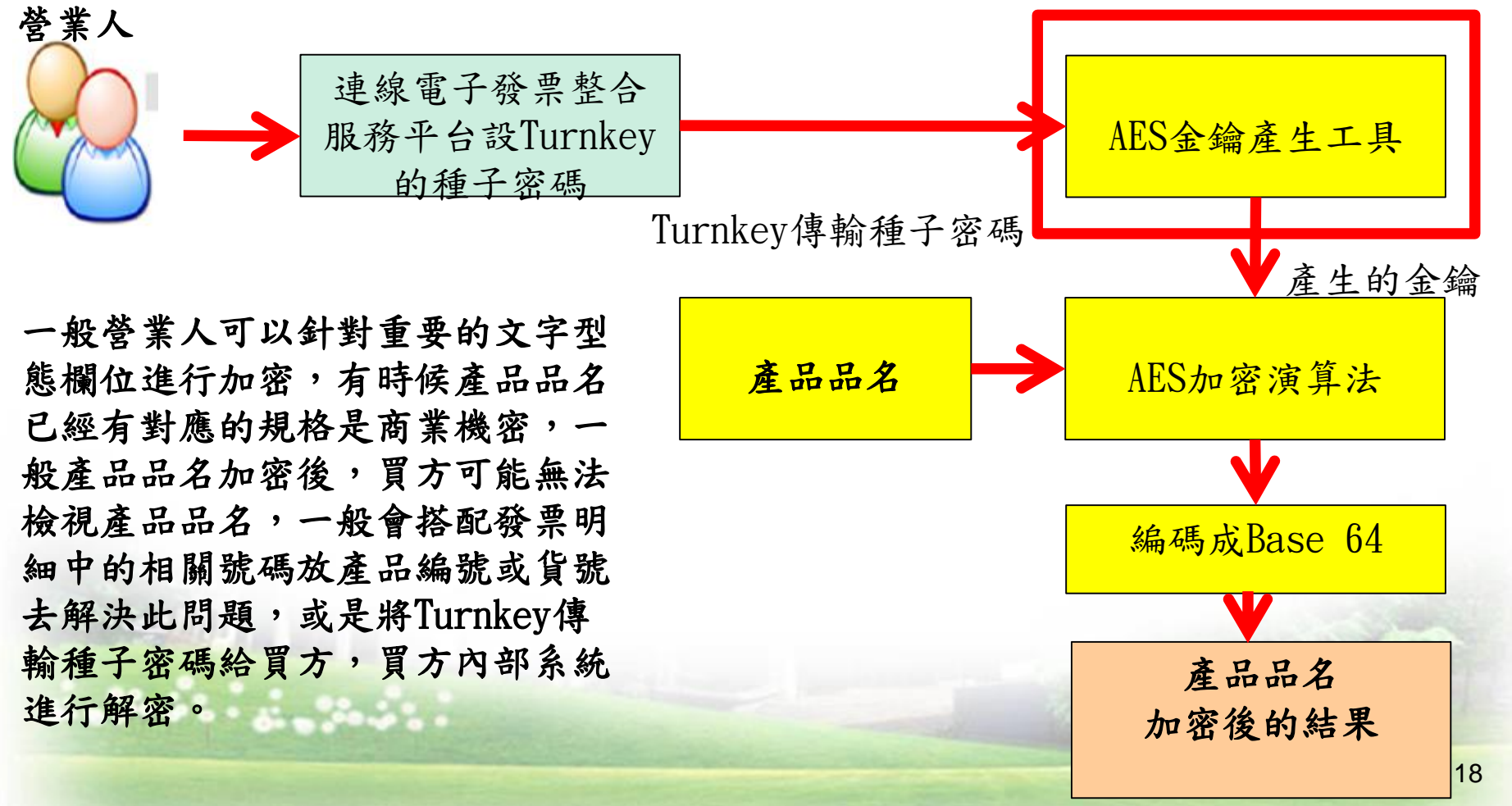

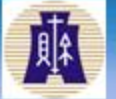

財政部北區國稅局 National Taxation Bureau of the Northern Area, N.O.F.

# 合約訂單資訊與發票資訊整合介紹(6/8)

# AES產生工具產生AES金鑰

#### 画 命令提示字元

D:\antqrcode\tool>genKey.bat

D:\antqrcode\tool>..\jre\bin\java -classpath ./bin;lib/commons-beanutils-1.4.jar ;lib/commons-beanutils-core-1.7.0.jar;lib/commons-codec-1.3.jar;lib/commons-coll ections-3.2.jar;lib/commons-configuration-1.4.jar;lib/commons-jxpath-1.2.jar;lib /commons-lang-2.3.jar;lib/commons-logging-1.0.jar;lib/geinv-kms-dist-1.0.1.jar;l |ib/geinv-kms-core-1.0.4.jar;lib/tv-commons-1.0.4.jar;lib/tv-config-1.0.2.jar;lib /tu-logging-core-1.0.3.jar com.tradevan.geinu.kms.dist.GenKeyWorker

Turnkey傳輸種子密碼<br>L - begin gen key...

=== mter tq to exit program= Enter passphrase: 12345678

[[2015/12/15 23:12:22][INFO][][]  $-$  end gen key... $(0K)$ - com.tradevan.geinv.kms.dist.DistKMSService be [2015/12/15 23:12:22][INFO][][] gin init... [2015/12/15 23:12:22][INFO][][] - com.tradevan.geinv.kms.dist.DistKMSService be

<u>SPALER ALEXANDRE WAS ARR</u> Result<Hex>==>6647A889B4B5912BECB5D01065CCD670

AES金鑰

===Enter [q] to exit program=== Enter passphrase: q

D:\antqrcode\tool>

E.

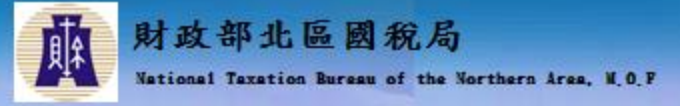

### 合約訂單資訊與發票資訊整合介紹(7/8)

發票重要文字型態欄位可以進行加密 營業人

一般營業人可以針對重要的文字型 態欄位進行加密, 有時候產品品 名已經有對應的規格是商業機密, 一般產品品名加密後,買方可能無 法檢視產品品名,一般會搭配發票 明細中的相關號碼放產品編號或貨 號去解決此問題,或是將Turnkey 傳輸種子密碼給買方,買方內部系 統進行解密。

的種子密碼

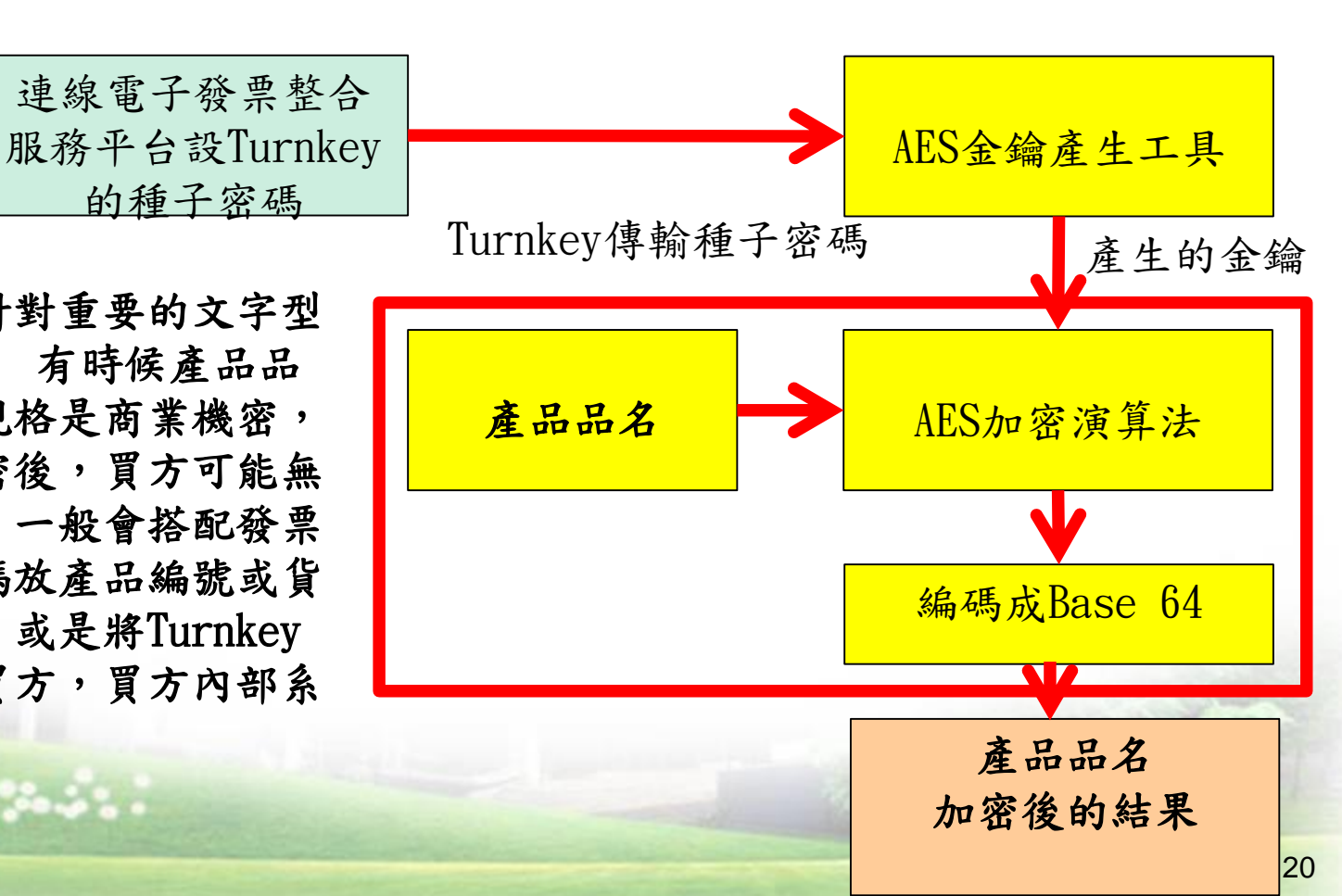

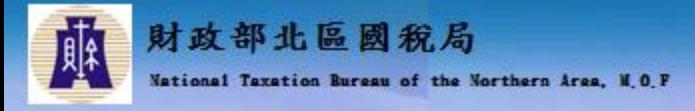

# 合約訂單資訊與發票資訊整合介紹(8/8)

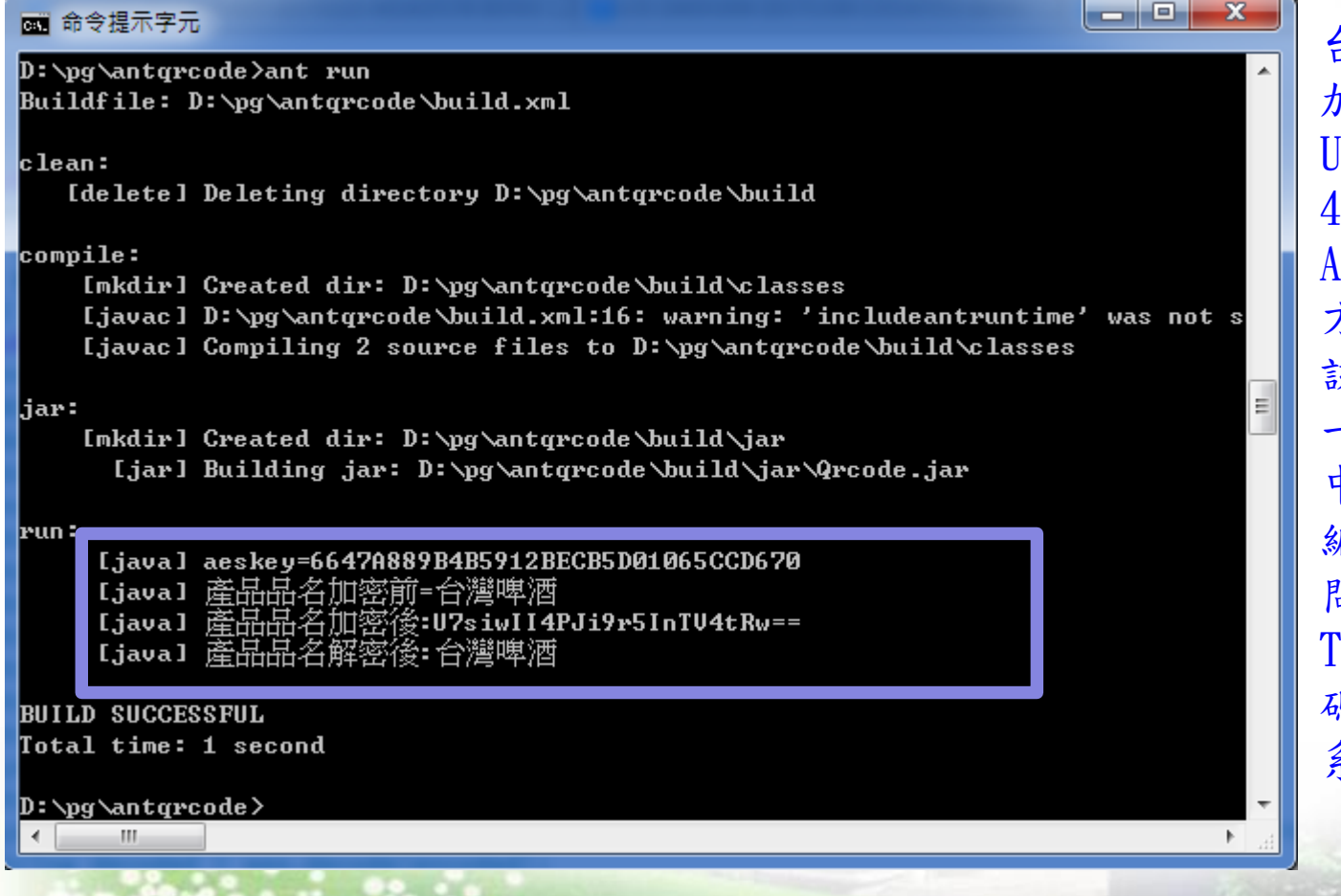

台灣啤酒的產品品名 加密後變成 U7siwII4PJi9r5InTV  $-tRw==$ A0101發票傳送至買 方收到時根本不知道 該產品品名是甚麼, 一般會搭配發票明細 中的相關號碼放產品 編號或貨號去解決此 問題,或是將 'urnkey傳輸種子密 碼給買方,買方內部 系統進行解密。

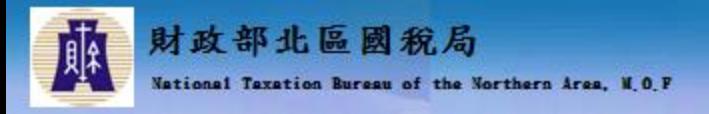

大綱

- **↓ 電子發票資料交換標準訊息建置指引(MIG)**
- + MIG共通性注意事項
- B2B存證注意事項
- 合約訂單資訊與發票資訊整合介紹
- 載具分類與捐贈介紹
- 電子發票隨機碼介紹
- 字軌相關說明

学见中国

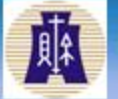

財政部北區國稅局 National Taxation Bureau of the Northern Area, N.O.P

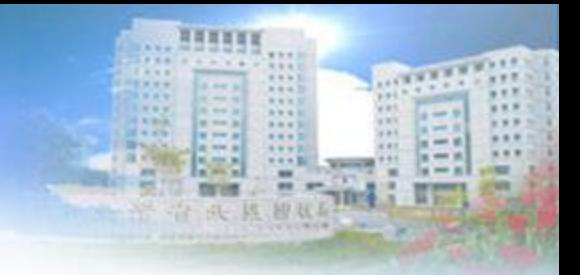

#### 載具分類與捐贈介紹大綱

電子發票實施作業要點規定

- B2C-電子發票載具與捐贈
- 索取電子發票的方式
- 共通性載具說明
- 非會員載具說明
- 會員載具之個人識別碼說明
- 電子發票捐贈說明

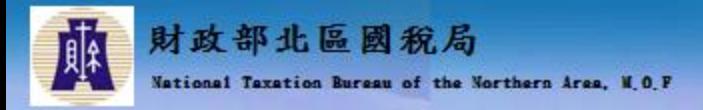

#### 電子發票實施作業要點規定

#### 電子發票實施作業要點

- 二十一、買受人持共通性載具索取電子發票者,營業人 不得拒絕。
- 二十二、買受人未索取電子發票證明聯者,得採下列方 式之一捐贈電子發票:
	- (一) 買受人之載具於交易前,已至整合服務平台設定受捐贈 機構。
	- ✔(二)買受人於交易時,依財政部公告之捐贈方式,指定捐贈 予特定受捐贈機構,營業人不得拒絕。
	- ✔ (三) 買受人於交易後至統一發票開獎日前, 以載具登入整合 服務平台進行捐贈。

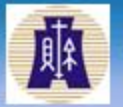

財政部北區國稅局 National Taxation Bureau of the Northern Area, N.O.P

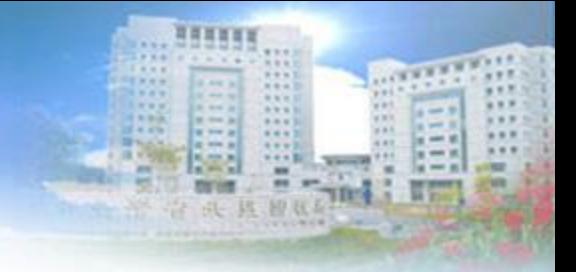

#### 載具分類與捐贈介紹大綱

#### 電子發票實施作業要點規定

#### B2C-電子發票載具與捐贈

- 索取電子發票的方式
- 共通性載具說明
- 非會員載具說明
- 會員載具之個人識別碼說明
- 電子發票捐贈說明

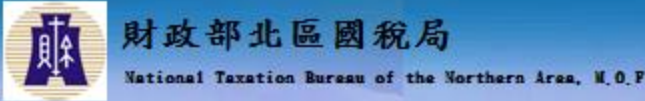

# B2C-電子發票載具與捐贈(1/2)

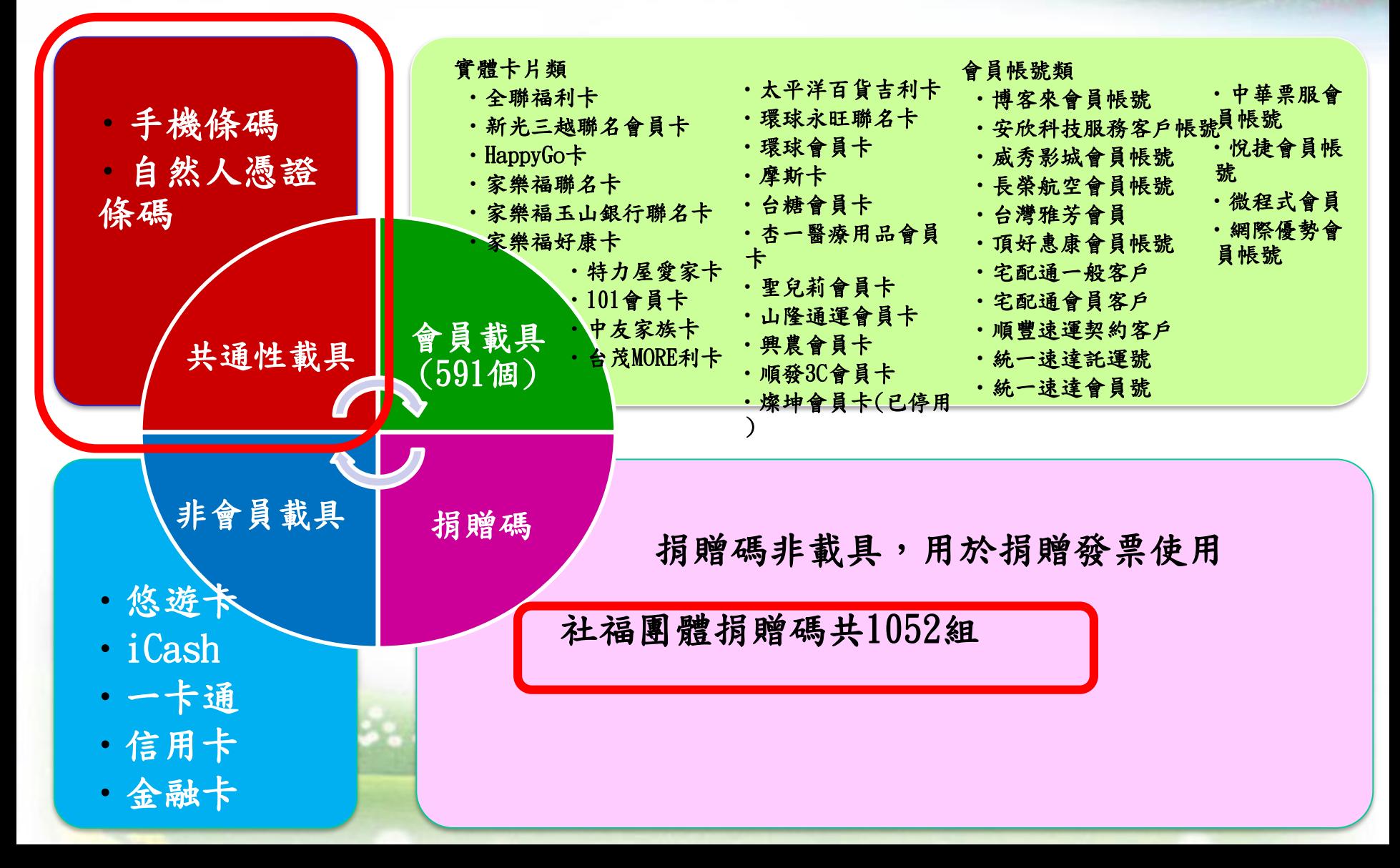

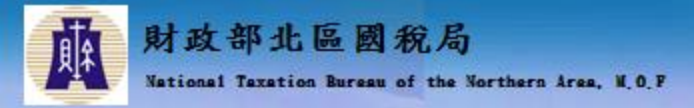

# B2C-電子發票載具與捐贈(2/2)

- 零元發票是為了可以與營業人的進銷存系統整合查核使用。
- 零元發票不可以用載具索取發票,也不可以捐贈,因為零元 發票中獎是不能兌領獎,避免與消費者或社福團體中獎要兌 領,產生兌領爭議。
- 零元發票需要設定紙本電子發票已列印註記(PrintMark) 為 Y ,但不列印電子發票證明聯,也不交付電子發票證明聯給 消費者,避免與消費者產生兌領爭議。
- 零元發票建議要上傳電子發票平台,不建議改為空白未使用 字軌上傳。
- 

 $\mathbb{R} \leq N(\cdot|_{\mathcal{A}})$ 

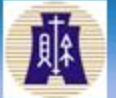

財政部北區國稅局 National Taxation Bureau of the Northern Area, N.O.P

載具分類與捐贈介紹大綱 電子發票實施作業要點規定 B2C-電子發票載具與捐贈 索取電子發票的方式 共通性載具說明 非會員載具說明 會員載具之個人識別碼說明 電子發票捐贈說明

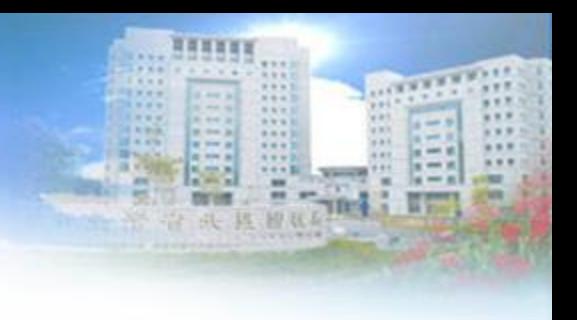

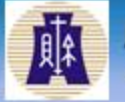

財政部北區國稅局 National Taxation Bureau of the Northern Area, M.O.F.

索取電子發票的方式

紫存發糞脊料及髓戶

**AND**  $-0.1$  $x = 1$ 

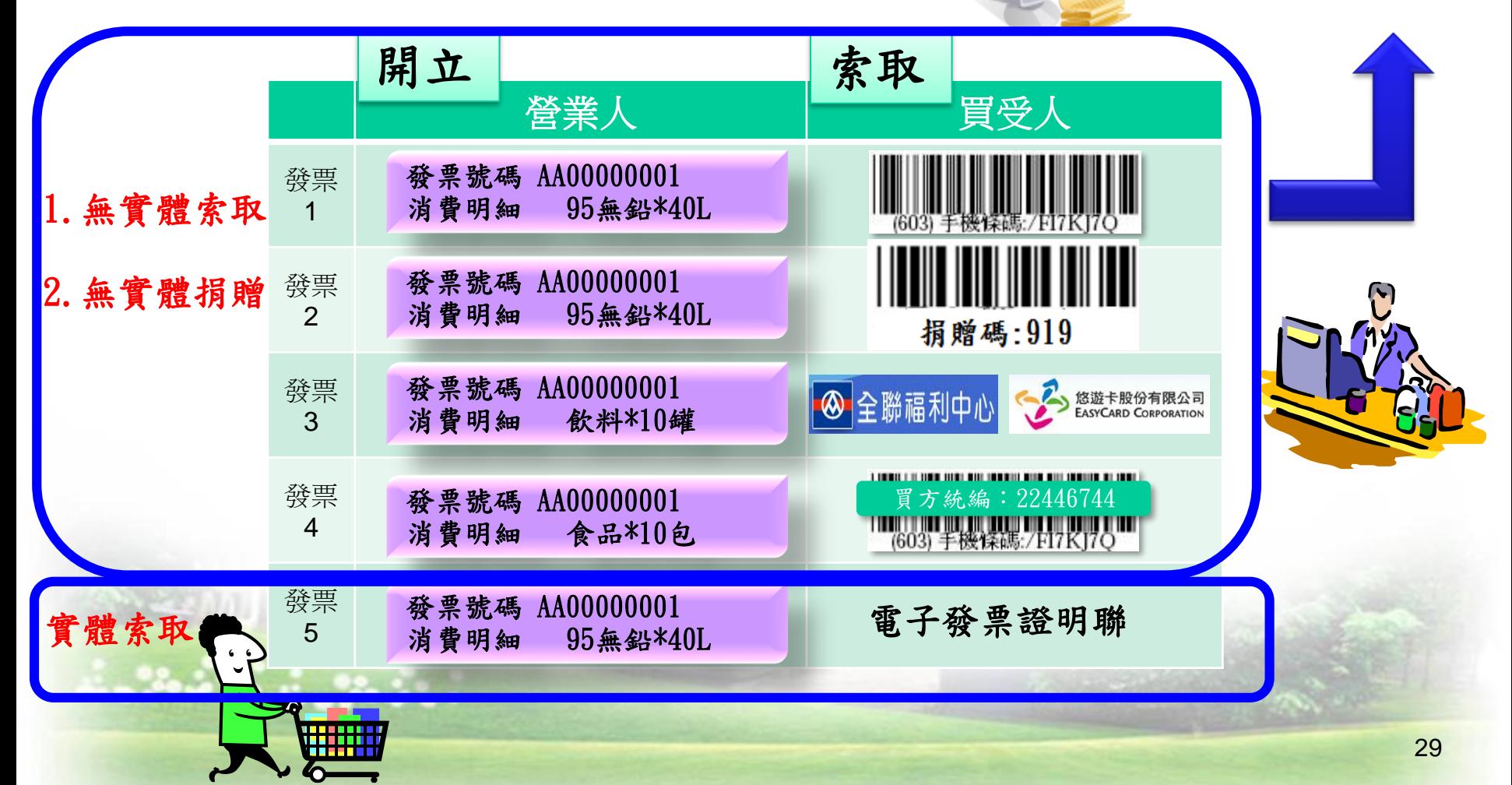

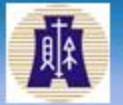

財政部北區國稅局 National Taxation Bureau of the Northern Area, N.O.P

載具分類與捐贈介紹大綱 電子發票實施作業要點規定 B2C-電子發票載具與捐贈 索取電子發票的方式 共通性載具說明 非會員載具說明 會員載具之個人識別碼說明

電子發票捐贈說明

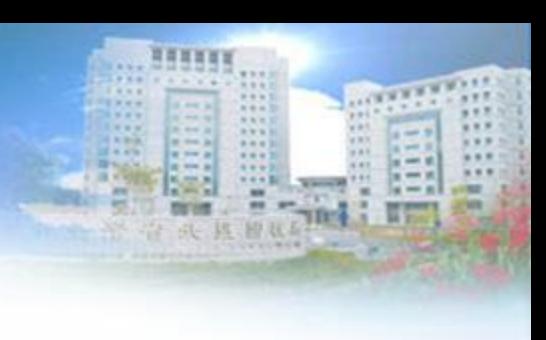

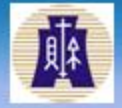

財政部北區國稅局 National Taxation Burgau of the Northern Area, M.O.P

共通性戴具

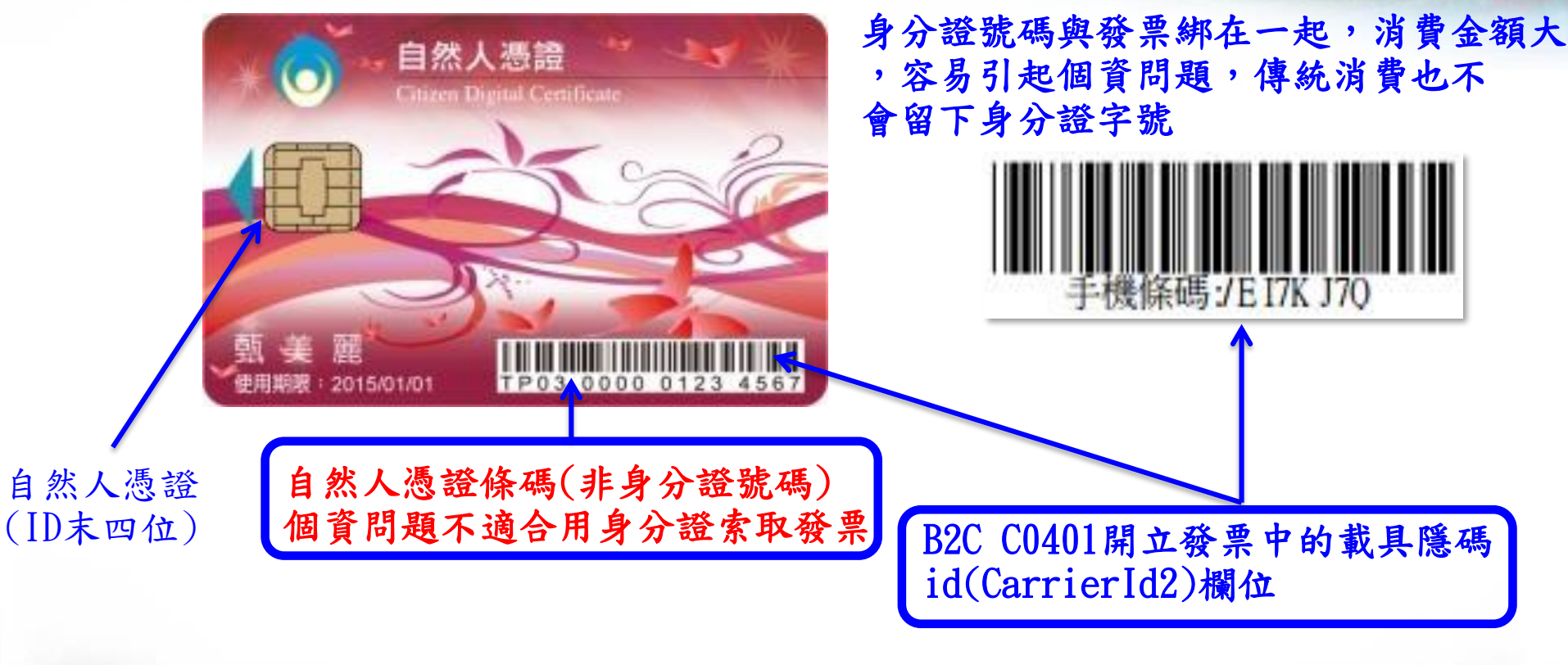

1.自然人憑證條碼是索取無實體 電子發票用的,自然人憑證條碼 一定是兩個英文字母開頭 2.自然人憑證是歸戶用的

31 子發票,也可以進行歸戶 1.手機條碼是用手機號碼與 EMAIL申請的,手機條碼一定是/ 開頭,英文字母一定是大寫 2. 手機條碼可以索取無實體電

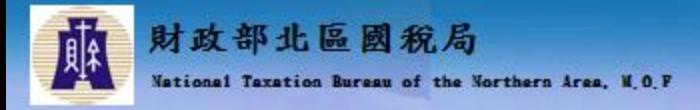

共通性載具-MIG填寫說明

#### + C0401

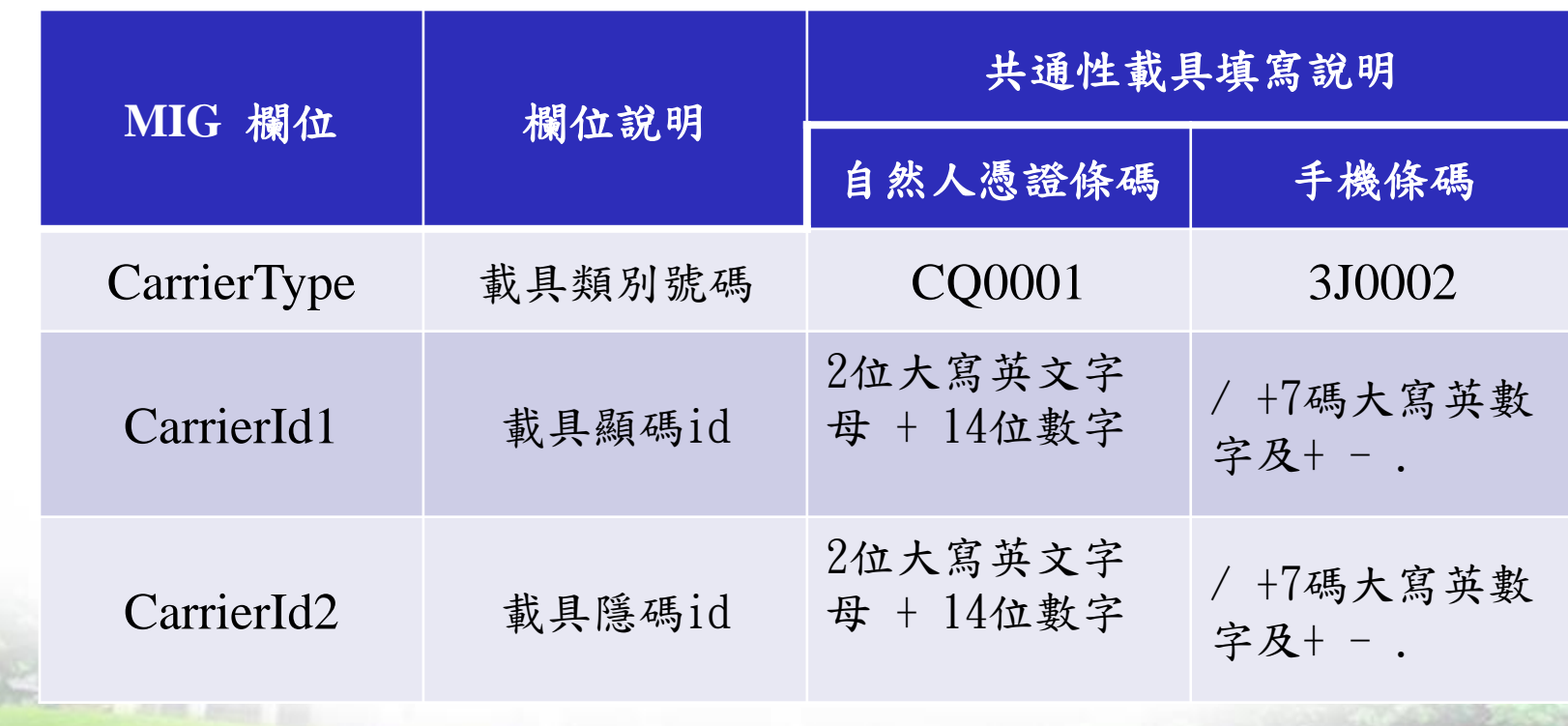

 $111$ 

 $-111$  $. 1.0$  $-0.1$  $x + 1$ 

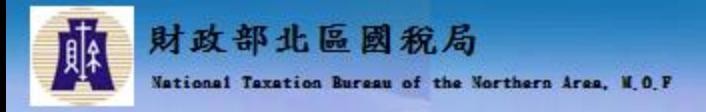

#### 載具分類與捐贈介紹大綱

# 電子發票實施作業要點規定

- B2C-電子發票載具與捐贈
- 索取電子發票的方式
- 共通性載具說明

非會員載具說明

會員載具之個人識別碼說明

電子發票捐贈說明

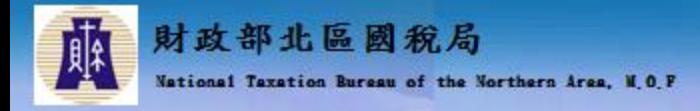

# 非會員載具-MIG填寫說明

# + C0401

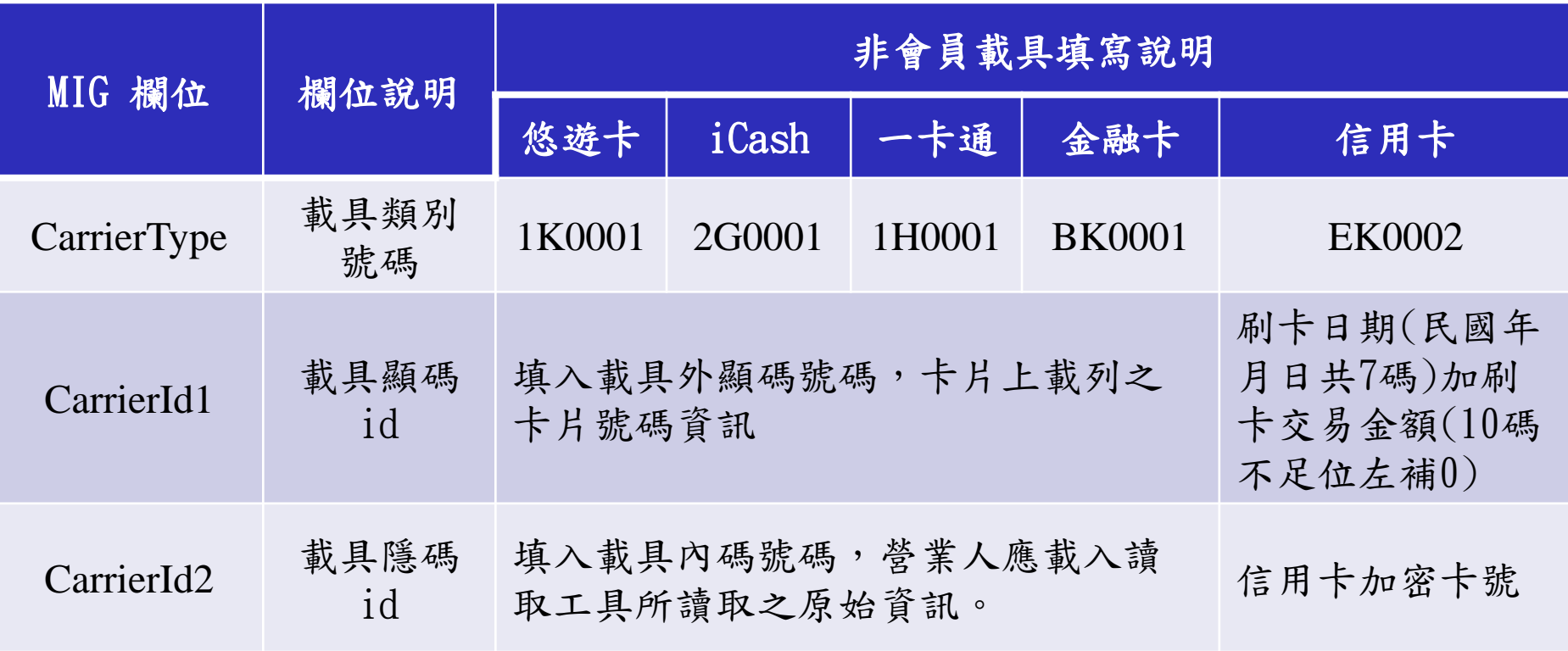

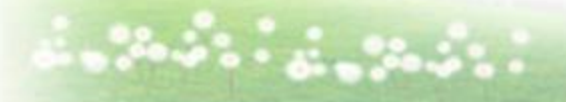

 $111$ 

 $-111$  $1000$  $-0.4$ m

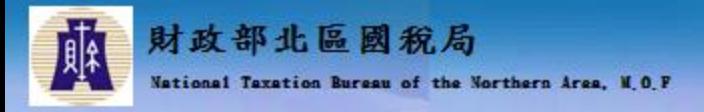

#### 載具分類與捐贈介紹大綱

#### 電子發票實施作業要點規定

- B2C-電子發票載具與捐贈
- 索取電子發票的方式
- 共通性載具說明

非會員載具說明

會員載具之個人識別碼說明

電子發票捐贈說明

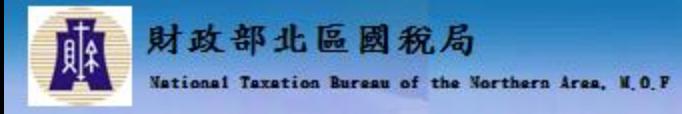

會員載具之個人識別碼介紹

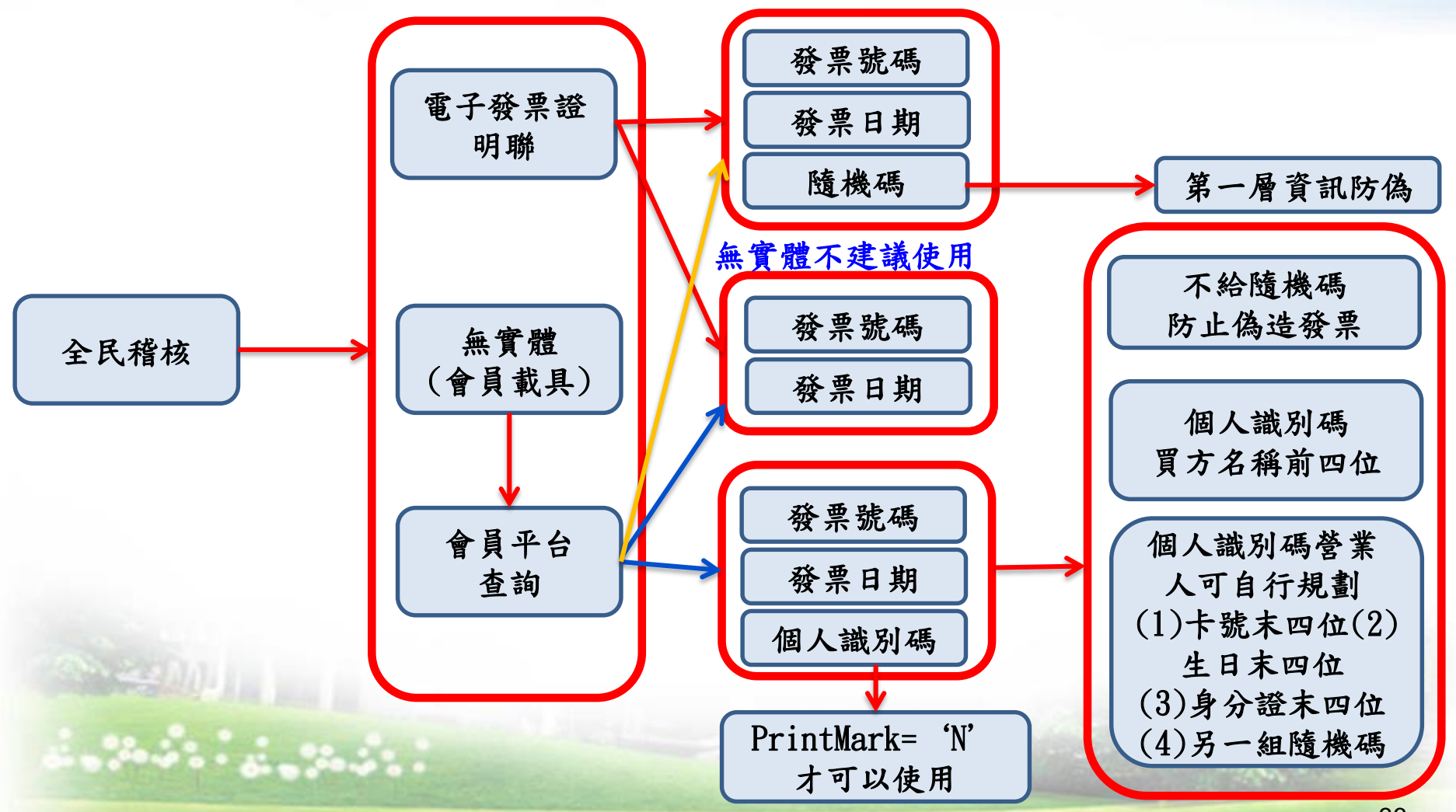

 $-0.001$ W. 

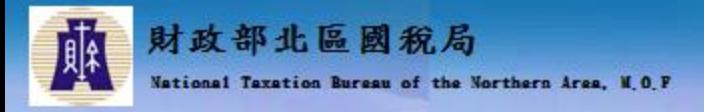

#### 載具分類與捐贈介紹大綱

#### 電子發票實施作業要點規定

- **+ B2C-電子發票載具與捐贈**
- 索取電子發票的方式
- 共通性載具說明
- 非會員載具說明
- 會員載具之個人識別碼說明

電子發票捐贈說明

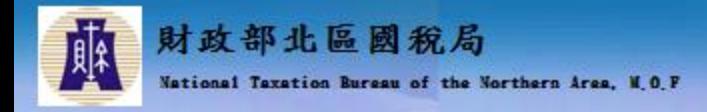

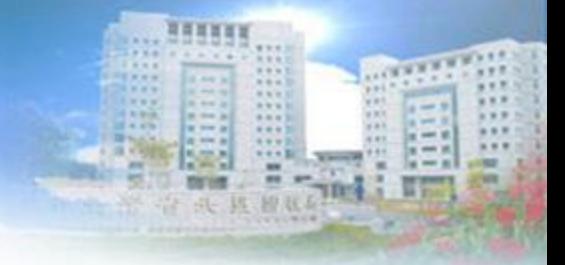

#### 捐贈-MIG填寫說明

#### + C0401

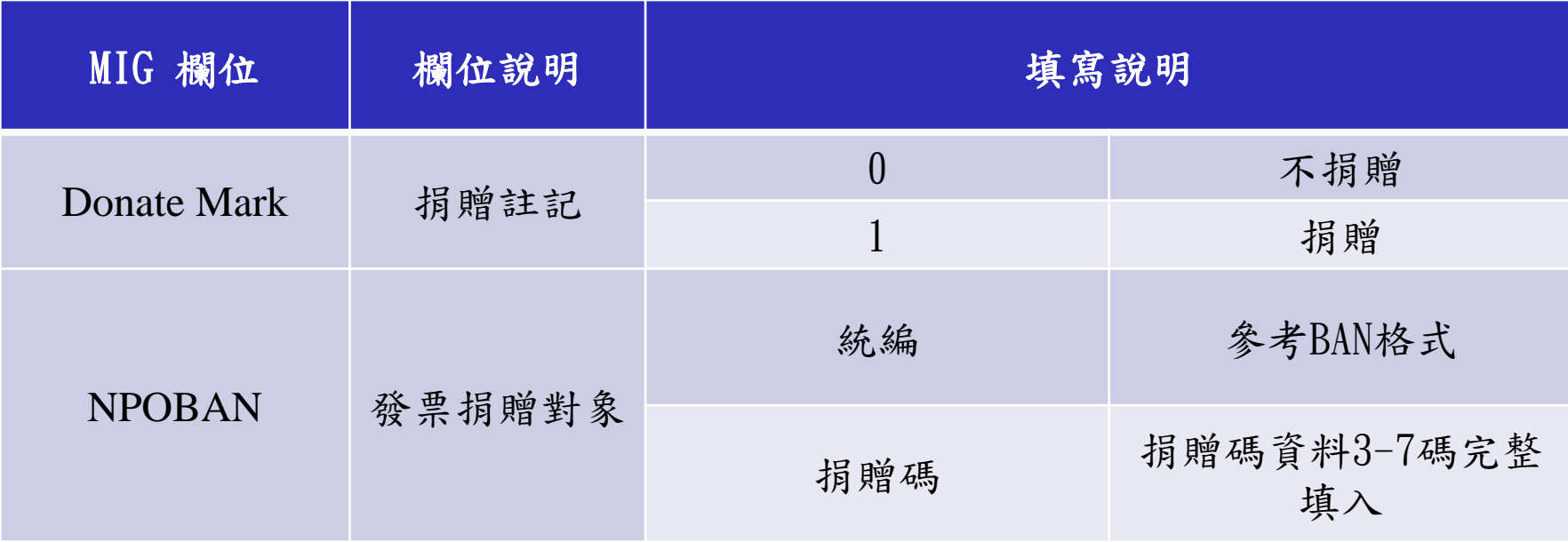

捐贈碼資料可至電子發票整合服務平台查詢並下載,網址如下: https://www.einvoice.nat.gov.tw/APMEMBERVAN/XcaOrgPreserveCodeQu ery/XcaOrgPreserveCodeQuery

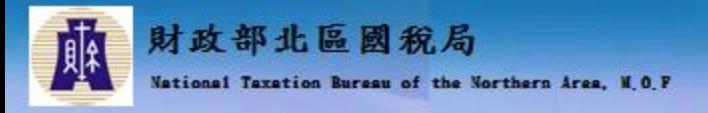

大綱

- **↓ 電子發票資料交換標準訊息建置指引(MIG)**
- + MIG共通性注意事項
- B2B存證注意事項
- 合約訂單資訊與發票資訊整合介紹
- 載具分類與捐贈介紹
- 電子發票隨機碼介紹
- 字軌相關說明

"到中山"

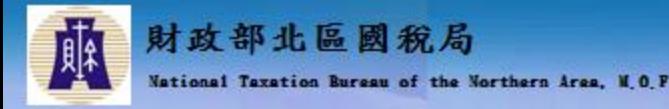

#### 電子發票隨機碼介紹

- 第一層資訊防偽:隨機 碼之設計建議
	- 建議產製規則:每開 立一萬張發票不可以 重複,開立下一萬張 票隨機碼出現的次序 不可以重複。
	- 例如:開立第1張票之 隨機碼為1234,那 立第10001張之隨機 碼不可為1234
	- 隨機碼可以說是該發 票的密碼,電子發票 整合服務平台只要知 道發票號碼、發票日 期、隨機碼等就可以 查詢發票明細

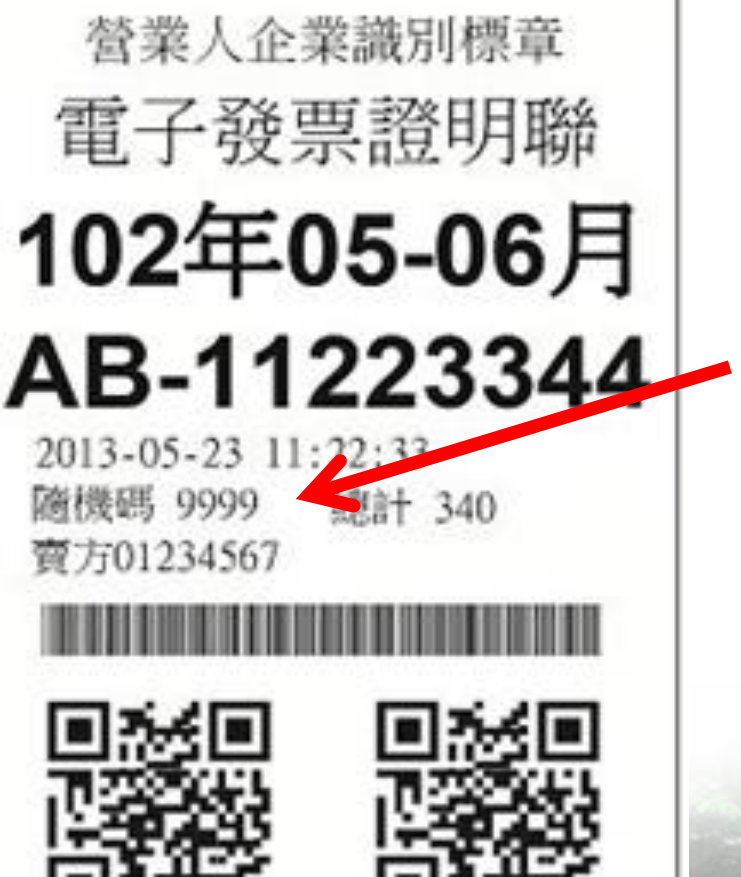

B2C C0401開立發票中 的發票防偽隨機碼 (RandomNumber)欄位

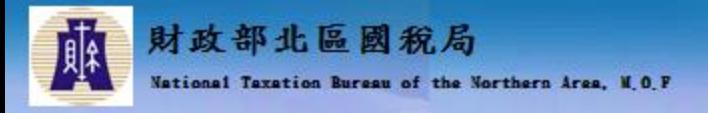

大綱

- **↓ 電子發票資料交換標準訊息建置指引(MIG)**
- + MIG共通性注意事項
- **↓B2B存證注意事項**
- 合約訂單資訊與發票資訊整合介紹
- 載具分類與捐贈介紹
- 電子發票隨機碼介紹

字軌相關說明

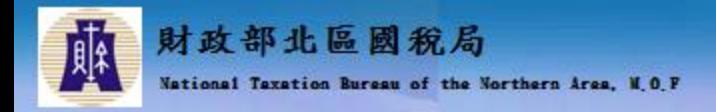

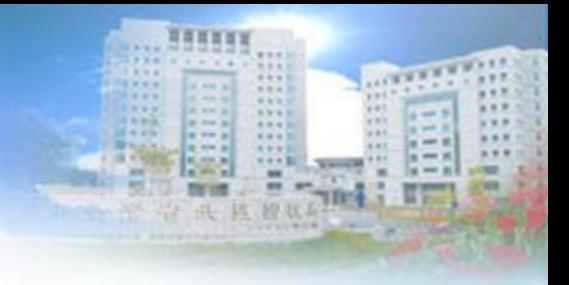

#### 字軌相關說明大綱

### E0401分支機構配號檔

# E0402空白未使用字軌檔 E0501營業人電子發票配號檔

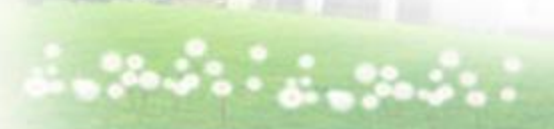

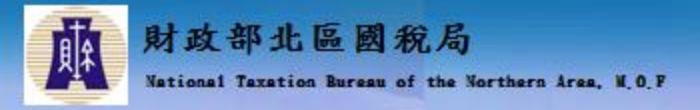

#### E0401分支機構配號檔

- + 總機構按期將配賦予分支機構之起迄號碼,依此 訊息格式上傳發票平台。
- 若總機構分配給分支機構所剩的配號區間應隸屬 總機構,故總機構亦須上傳。
- + 總機構亦可授權加值中心代為上傳此訊息格式至 大平台。
- 若大平台收到BranchTrack/Main所指定分支機構 配號資料與之前傳送該分支機構配號資料重覆之 字軌區間,系統會將之前傳送之資料全部移除, 並以後送之資料儲存到資料庫。

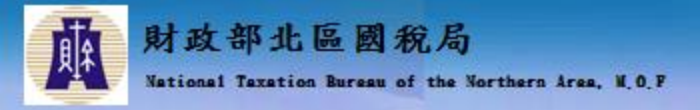

# E0401分支機構配號檔

**+ 假設總機構旗下有2家分公司,分別為A分公** 司、B分公司。其發票期別10606之配號為 AB00001000~ AB00001999本數20,2家分公 司各配發10本。則總公司需上傳以下資料內 容至大平台

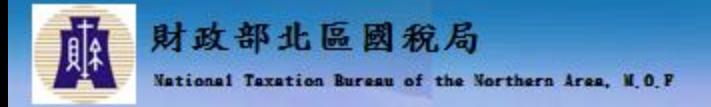

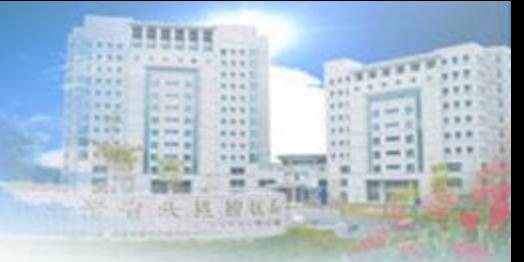

# E0401分支機構配號檔

<BranchTrack> <Main> <HeadBan>總公司統編</HeadBan> <BranchBan>A公司統編</BranchBan> <InvoiceType>07</InvoiceType> <YearMonth>10606</YearMonth> 填入07代表一般稅額計算電子發票(與取號選取類別需相同) <InvoiceTrack>AB</InvoiceTrack> <InvoiceBeginNo>00001000</InvoiceBeginNo> <InvoiceEndNo>00001999</InvoiceEndNo> </Main> <Details> <BranchTrackItem> <InvoiceBeginNo>00001000</InvoiceBeginNo> <InvoiceEndNo>00001499</InvoiceEndNo> <InvoiceBooklet>10</InvoiceBooklet> </BranchTrackItem> </Details> </BranchTrack> **BranchBan**填入分支機構統編 **HeadBan**填入總機構統編 填入取號期別 填入取號所配的字軌 需與配號所給定的區間相同 需與配號所給定的區間相同 配發給BranchBan的字軌區間

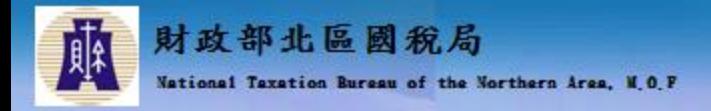

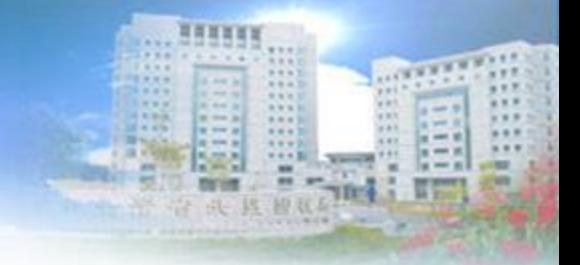

46

#### 字軌相關說明大綱

E0401分支機構配號檔

E0402空白未使用字軌檔

#### E0501營業人電子發票配號檔

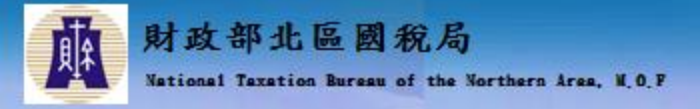

- 主要係提供營業人上傳空白未使用之發票字軌。
- 營業人亦可授權加值中心代為上傳此訊息格式至大平台。
- 若大平台收到重疊(含重覆)之BranchTrackBlank/Main字 軌區間之空白字軌資料,之前傳送之資料會被移除,並以 後送資料儲存到資料庫。
- + 可以利用配號的整個字軌區間當空白未使用字軌一次上傳 ,因為會跟已經上傳的任何一筆資料都重疊(含重覆) , 會移除之前上傳任何一筆空白未使用字軌,空白未使用字 軌會是配號的全部字軌,然後再送正確的空白未使用字軌 ,任何一筆都會跟配號的全部字軌重疊(含重覆) ,配號 的全部字軌就會被刪除,新增後面上傳正確空白未使用字 軌。

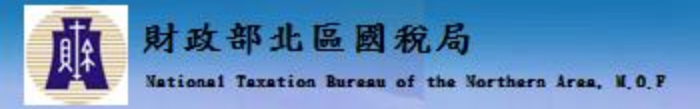

**+** 例1:總機構旗下有2家分公司,分別為A分 公司、B分公司。由總公司取號並配發予各 分司字軌號碼區間,則總公司或授權之加值 中心需上傳以下資料內容至大平台。

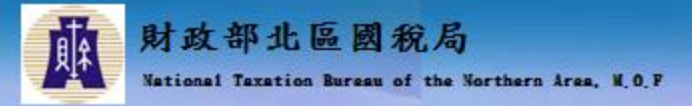

<BranchTrackBlank>

<Main>

<HeadBan>總公司統編</HeadBan>

**HeadBan**填入總機構統編(分支機構自行 取號則填入分支機構統編)

<BranchBan>A公司統編</BranchBan> **BranchBan**填入分支機構統編

<InvoiceType>07</InvoiceType> 填入07代表一般稅額計算電子發票(與取號選取類別需相同)

<YearMonth>10606</YearMonth> 填入取號期別

<InvoiceTrack>AB</InvoiceTrack> 填入取號所配的字軌

</Main>

<Details>

<BranchTrackBlankItem>

<InvoiceBeginNo>00001080</InvoiceBeginNo>

<InvoiceEndNo>00001499</InvoiceEndNo>

</BranchTrackBlankItem>

</Details>

</BranchTrackBlank>

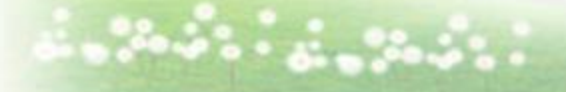

配發給BranchBan的字軌區間中未使用的區間

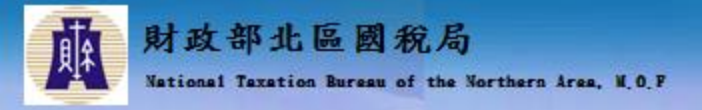

**+** 例2: 總機構旗下有2家分公司,分別為A分 公司、B分公司各自取號,則 總公司、分公司或授權之加值中心需上傳以 下資料內容至大平台。

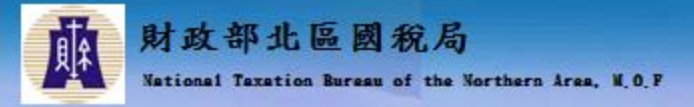

<BranchTrackBlank>

<Main>

<HeadBan>A公司統編</HeadBan> **HeadBan**填入分支機構統編

<BranchBan>A公司統編</BranchBan> **BranchBan**填入分支機構統編

<InvoiceType>07</InvoiceType> 填入07代表一般稅額計算電子發票(與取號選取類別需相同)

<YearMonth>10606</YearMonth> 填入取號期別

<InvoiceTrack>AB</InvoiceTrack> 填入取號所配的字軌

</Main>

<Details>

<BranchTrackBlankItem>

配發給BranchBan的字軌區間中未使用的區間

<InvoiceBeginNo>00001080</InvoiceBeginNo>

<InvoiceEndNo>00001499</InvoiceEndNo>

</BranchTrackBlankItem>

</Details>

</BranchTrackBlank>

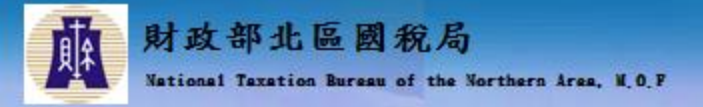

#### 明細字軌區間重覆

■ 明細的字軌區間不得重疊(含重覆) ,如下例第1筆明細 區間為1000~1500,而第3筆明細區間為1000~1200,則 系統會整包剔退,並回覆「上傳明細區間重疊(含重覆) ,請於檢查後再行上傳」。

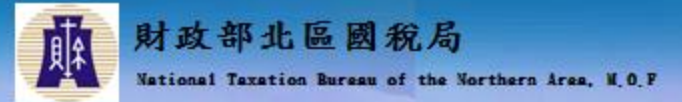

<BranchTrackBlank>

#### <Main>

<HeadBan>總公司統編</HeadBan>

<BranchBan>A公司統編</BranchBan>

<InvoiceType>07</InvoiceType>

<YearMonth>10606</YearMonth>

<InvoiceTrack>AB</InvoiceTrack>

</Main>

<Details>

<BranchTrackBlankItem>

<InvoiceBeginNo>00001000</InvoiceBeginNo> <InvoiceEndNo>00001500</InvoiceEndNo>

</BranchTrackBlankItem>

<BranchTrackBlankItem> <InvoiceBeginNo>00002000</InvoiceBeginNo> <InvoiceEndNo>00003000</InvoiceEndNo> </BranchTrackBlankItem>

<BranchTrackBlankItem>

<InvoiceBeginNo>00001000</InvoiceBeginNo> <InvoiceEndNo>00001200</InvoiceEndNo>

</BranchTrackBlankItem> </Details> </BranchTrackBlank>

上傳同一包不可以重疊(含 重覆),系統會整包剔退, 並回覆「上傳明細區間重 疊(含重覆) ,請於檢查後 再行上傳」。

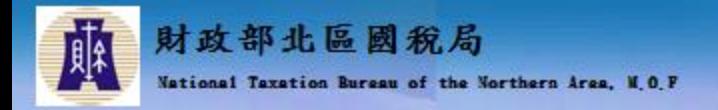

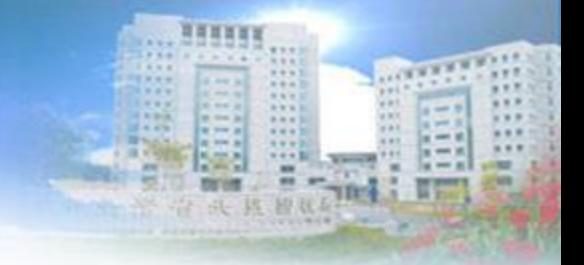

#### 字軌相關說明大綱

# E0401分支機構配號檔 E0402空白未使用字軌檔

E0501營業人電子發票配號檔

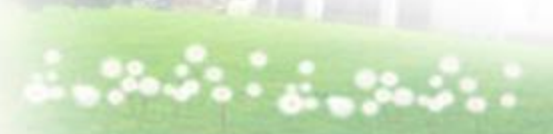

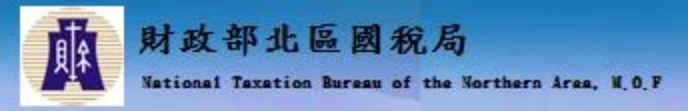

E0501營業人電子發票配號檔

# 前提:營業人須先授權給加值中心,加值中 心才可以下載營業人取號的範圍

- 「營業人電子發票配號檔」 主要係提供營 業人或已獲授權之加值中心下載營業人電子 發票配號紀錄檔。
- E0501放置目錄 UnPack\BAK\E0501

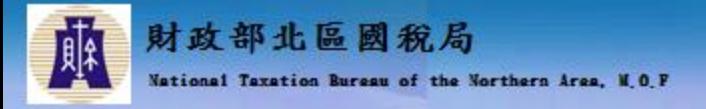

### E0501營業人電子發票配號檔

# E0501營業人電子發票配號檔範例

<InvoiceAssignNo xmlns="urn:GEINV:E0501:3.1" xmlns:xsi="http://www.w3.org/2001/XMLSchema-instance" xsi:schemaLocation="urn:GEINV:E0501:3.1 E0501.xsd">

<Ban>08801399</Ban> Ban是營業人統編 <InvoiceType>07</InvoiceType> 07代表一般稅額計算電子發票 <YearMonth>10612</YearMonth> 發票期別 <InvoiceTrack>YL</InvoiceTrack> 配號之發票字軌 <InvoiceBeginNo>78410050</InvoiceBeginNo> <InvoiceEndNo>78425049</InvoiceEndNo> <InvoiceBooklet>300</InvoiceBooklet> 配號本數 </InvoiceAssignNo> 配號區間